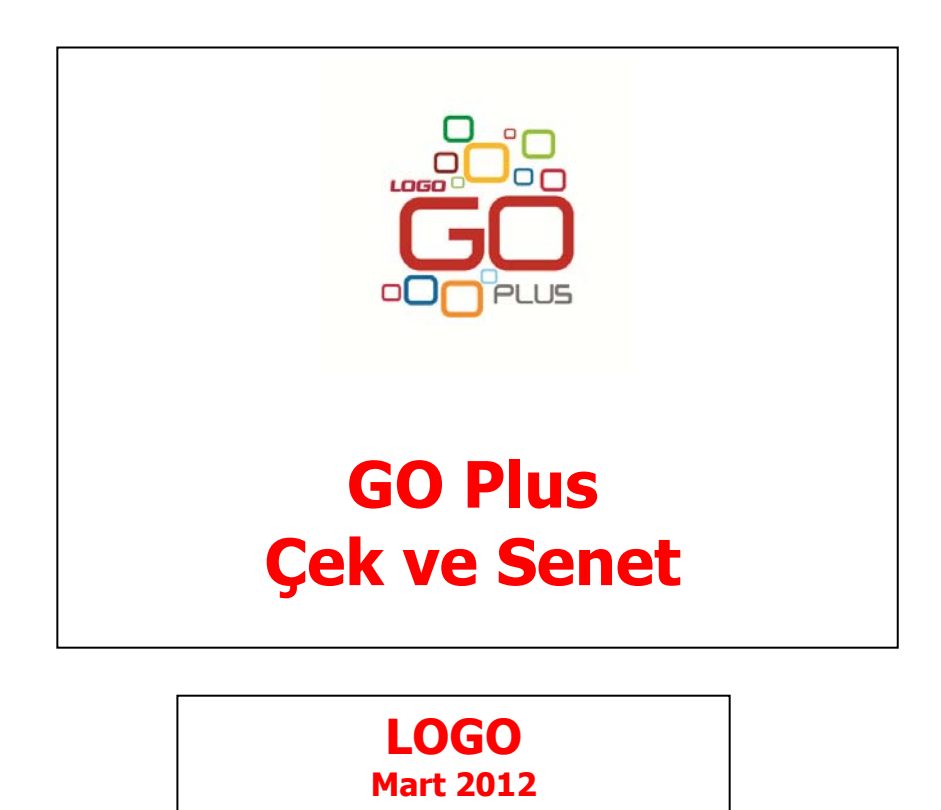

# İçindekiler

<span id="page-1-0"></span> $\Box$ 

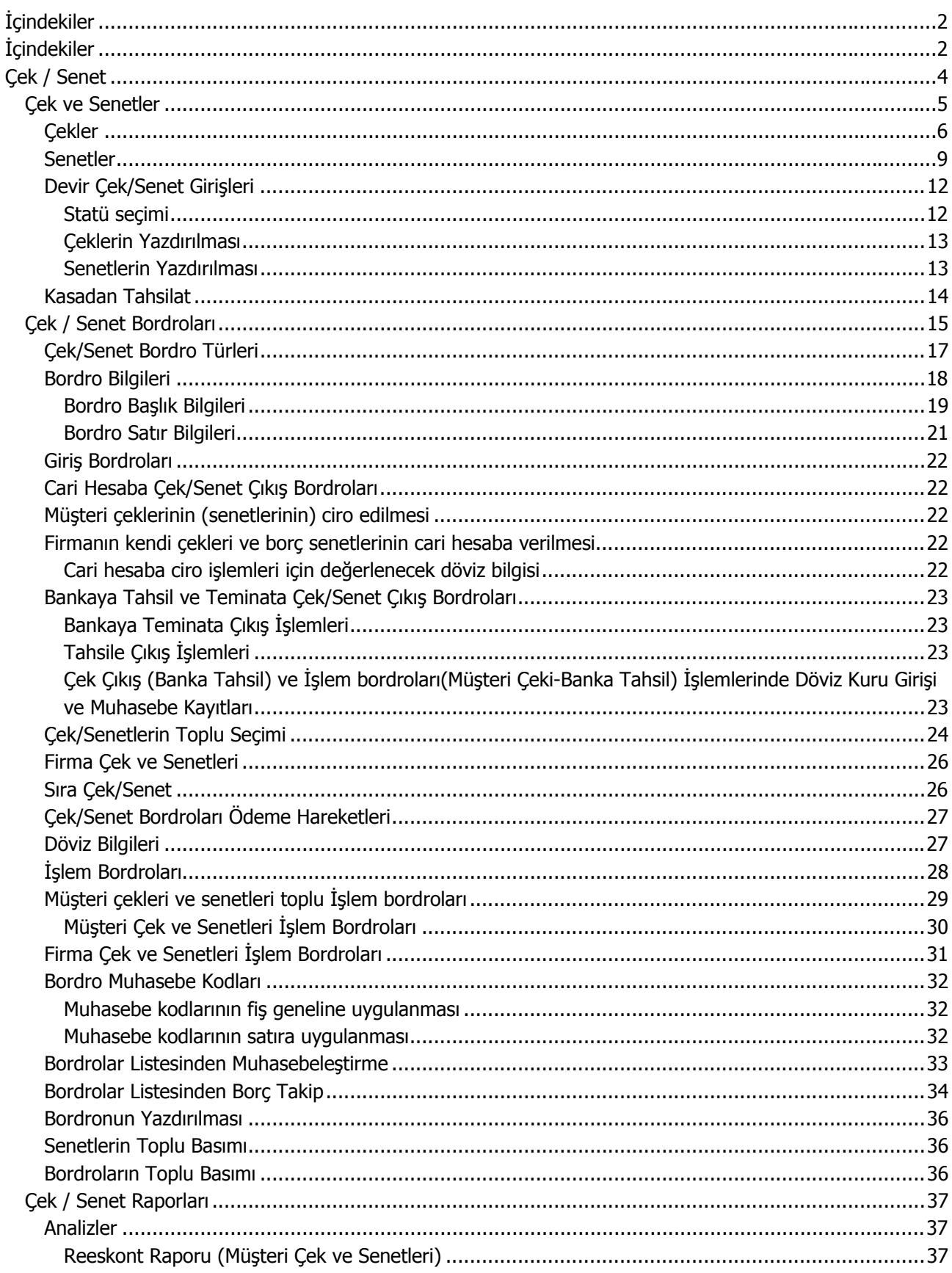

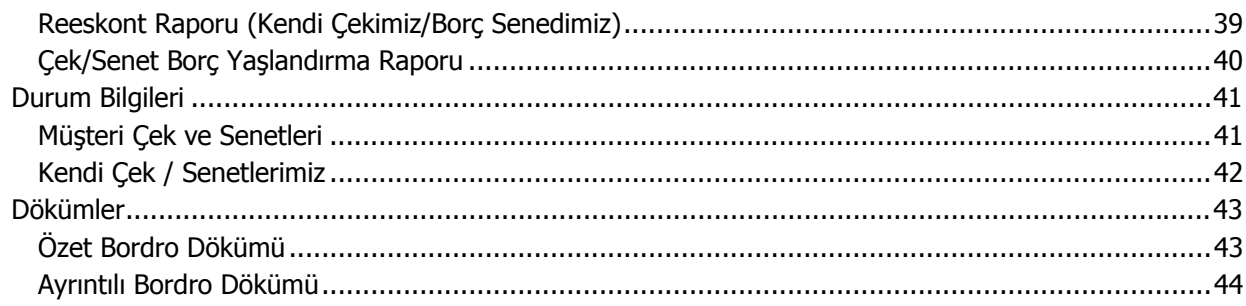

<span id="page-3-0"></span>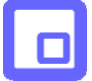

# **Çek / Senet**

Satınalma ya da satış işlemleri karşılığında cari hesaplardan çek/senet alınması ya da cari hesaplara çek/senet verilmesi, eldeki çek ve senetlerin cari hesaplara veya bankaya tahsile ya da teminata çıkış işlemleri ve durum değişiklikleri Çek ve Senet program bölümünde ilgili menü seçenekleri ile kaydedilir.

**Çek ve Senetler:** Çek senet bilgilerinin izlendiği, devir çek/senet girişlerinin yapıldığı menü seçeneğidir.

**Bordrolar:** Çek/Senet giriş ve çıkış işlemleri ile durum değişikliklerinin yapıldığı menü seçeneğidir.

**Analizler:** Çek/Senet programı analiz raporlarının alındığı menü seçeneğidir.

**Durum Bilgileri**: Çek/Senet durum bilgilerinin alındığı menü seçeneğidir.

**Dökümler:** Çek/Senet döküm raporlarının alındığı menü seçeneğidir.

## <span id="page-4-0"></span>**Çek ve Senetler**

Çek/Senetler menü seçeneği ile Devir Çek/Senet bilgileri kaydedilir, bordrolar ile girişi ya da çıkışı yapılan çek/senet bilgileri izlenir. Çek/Senetler, Çek ve Senet program bölümü altında yer alır. Kayıtlı çek ve senet kartları kayıt türü seçilerek listelenir. Çek/Senet kartları üzerinde yapılacak işlemler için pencerenin alt bölümünde yer alan düğmeler ve farenin sağ tuşu tıklanarak (ya da F9 tuşu ile) açılan menüdeki seçenekler kullanılır. Bu menü seçeneklerinin işlevleri aşağıdadır.

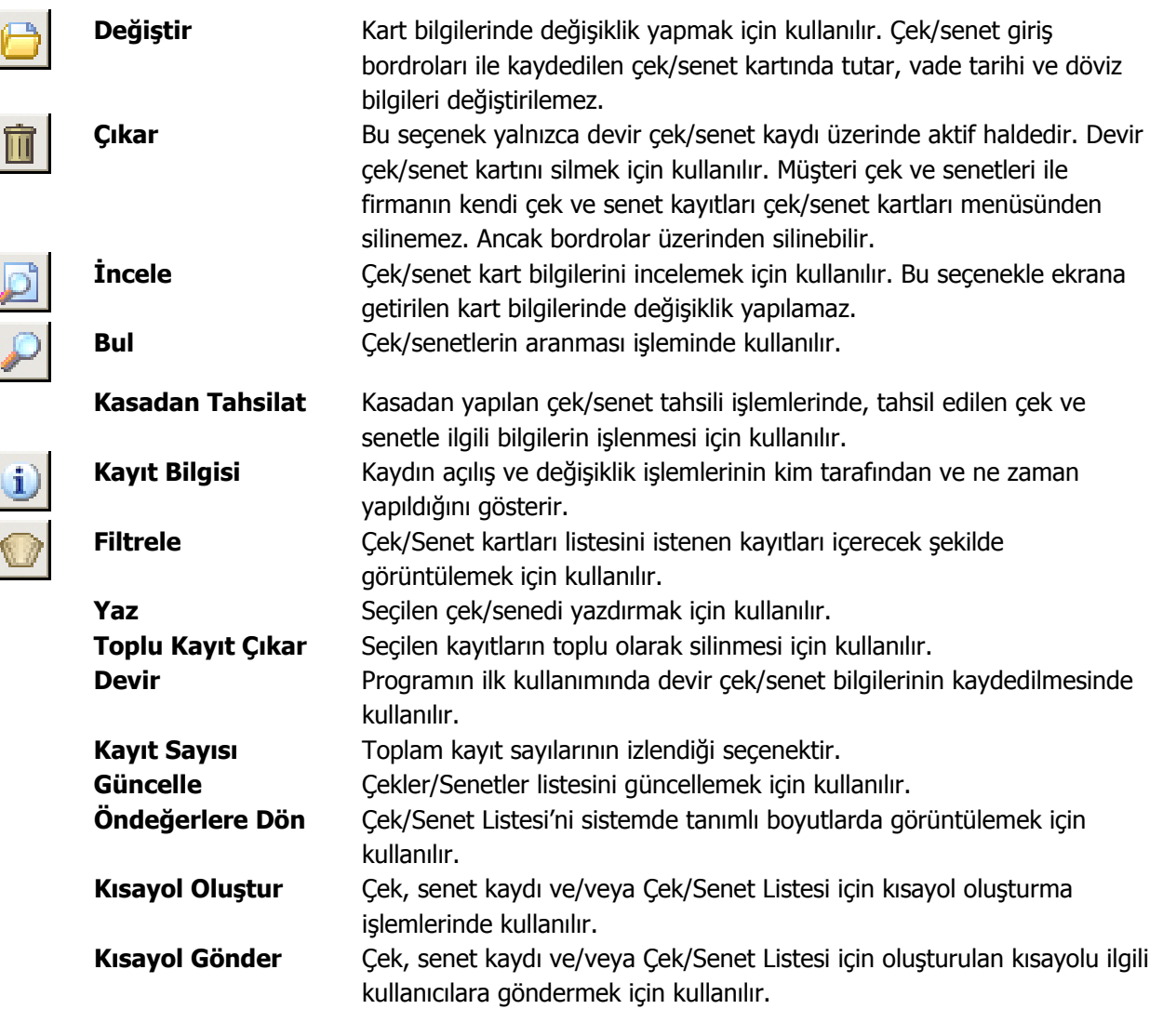

## **Çekler**

<span id="page-5-0"></span>П

Çeklere ait vade tarihi, tutar, çekin ait olduğu banka vb bilgiler her çek için ayrı, ayrı açılan kartlarda tutulur. Çek bilgileri Çek giriş bordrolarında, satırda açılan çek/senet kartı üzerinden kaydedilir. Çeklerdeki durum değişiklikleri ise İşlem bordroları ile kaydedilir. Programın ilk kullanımında çeklere ait bilgiler Çek/Senet Kartları listesinde Devir seçeneği ile kaydedilir. Kartın alt bölümünde de çek/senedin tarihçesi ve aldığı durumlar izlenir.

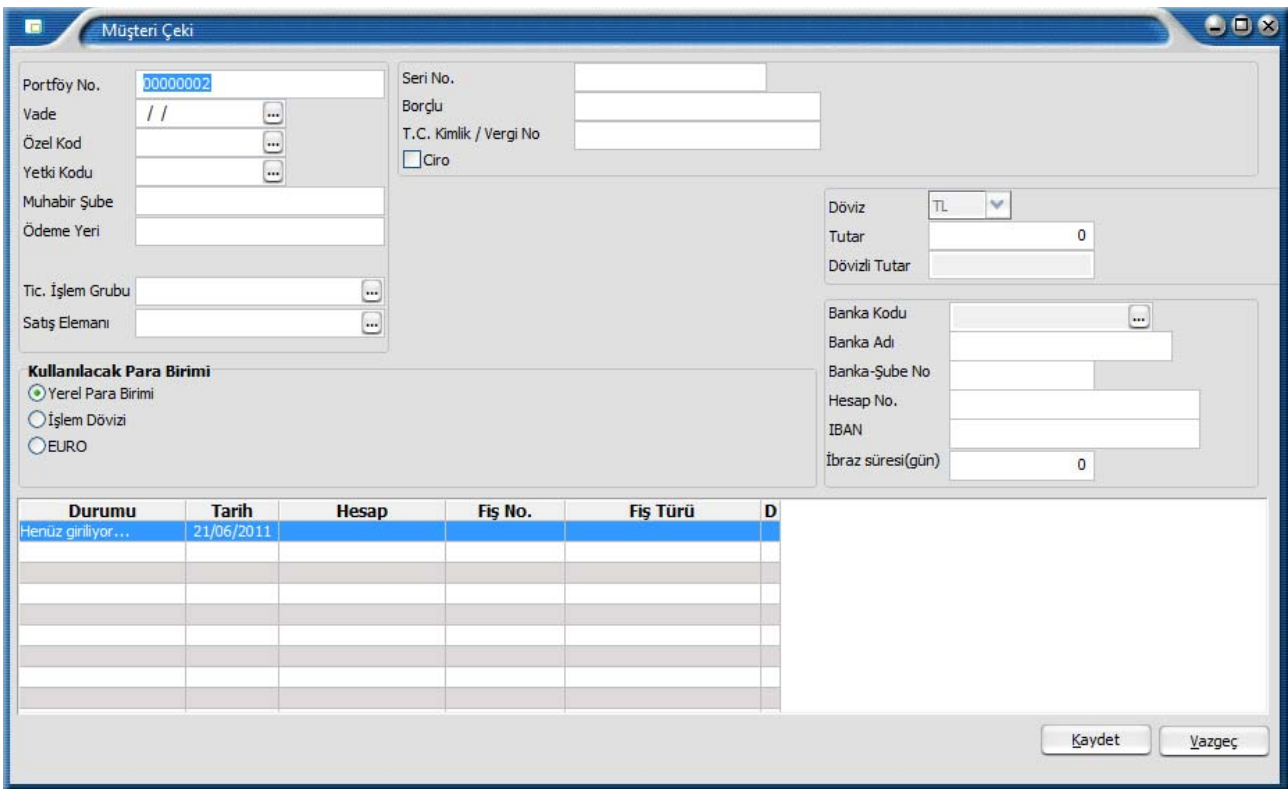

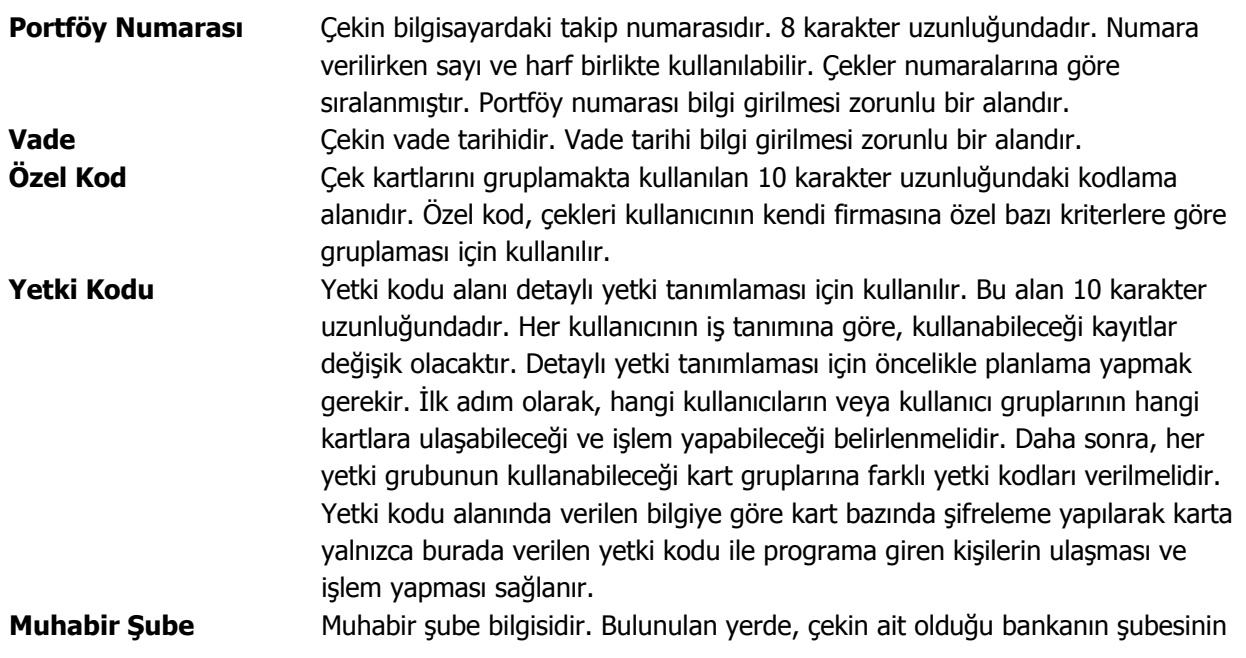

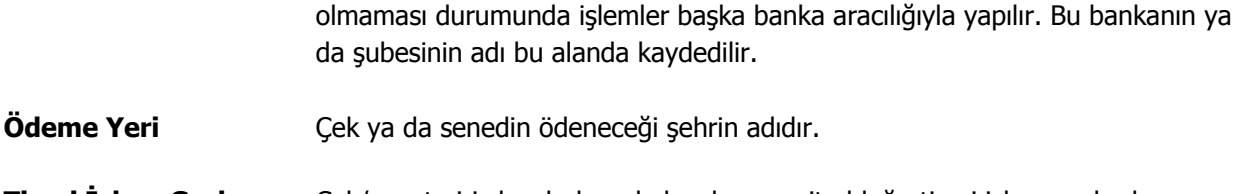

**Ticari İşlem Grubu** Çek/senet giriş bordrolarında bordronun ait olduğu ticari işlem grubudur. **Satış Elemanı** Bordronun ilişkili olduğu satış elemanını belirtir. Kayıtlı satış elemanları listelenerek ilgili kayıt seçilir.

**Seri Numarası** Cekin kendi numarasıdır.

İşlemlerde ve raporlarda çekler portföy numaralarına göre olduğu gibi seri numarasına göre de aranır, kullanılır veya sıralanır. Bu nedenle çek kartları portföy numarasına ek olarak seri numarasına göre de sıralanmıştır ve çek kartlarının, seri numarasına göre sıralaması program tarafından tutulmaktadır. Arama, sıralama, raporlarda filtre olarak kullanabilme gibi tüm işlemler seri numarasına göre son derece hızlı bir şekilde yapılabilir.

- **Borçlu** Çek ya da senedin ait olduğu kişinin adıdır.
- **TC Kimlik/Vergi No** Çekin ait olduğu cari hesabın T.C. Kimlik ve vergi numarasıdır. Çekin ait olduğu cari hesabın "Şahıs Şirketi" olması durumunda, cari hesap kartında girilen T.C. kimlik numarası bu alana otomatik olarak aktarılır; istenirse değiştirilir.
- **Ciro** Açık hesap risk takip işlemlerinde müşterinin kendi çek ve senetleri ile ciro ettiği çek/senetlerin ayrıştırılması için kullanılır. Müşterinin kendine ait çek/senetler ile başkasından alıp firmaya ciro ettiği çek ve senetler açık hesap risk takibinde ayrı ayrı dikkate alınmaktadır. Bu seçeneğin işaretlenmesi alınan çekin ya da senedin müşterinin kendi firmasın ait olmadığını başka bir müşteriden alınan çek/senedin verildiğini (ciro edildiğini) gösterir. Müşteriden alınan cirolu çek ve senetlerin tutarları ve risk toplamını aşıp aşmadığı ve risk limiti aşımında kontrolün ne şekilde yapılacağı cari hesap tanımında **Risk Bilgileri** sayfasında izlenir.
- **Döviz** Cekin işlem dövizi bilgisidir.
- **Tutar** Cekin yerel para birimi üzerinden tutar bilgisidir.
- **Dövizli Tutar** Çek, seçilen işlem dövizi üzerinden işlem gördüğünde, çekin dövizli tutar bilgisidir.
- **Banka Kodu** Çekin ait olduğu bankanın adıdır.
- **Banka Adı** Çekin ait olduğu banka adıdır.
- **Banka-Şube Kodu** Çekin ait olduğu banka şube kodudur.
- **Hesap No** Çekin ait olduğu banka hesap numarasıdır.

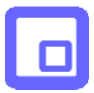

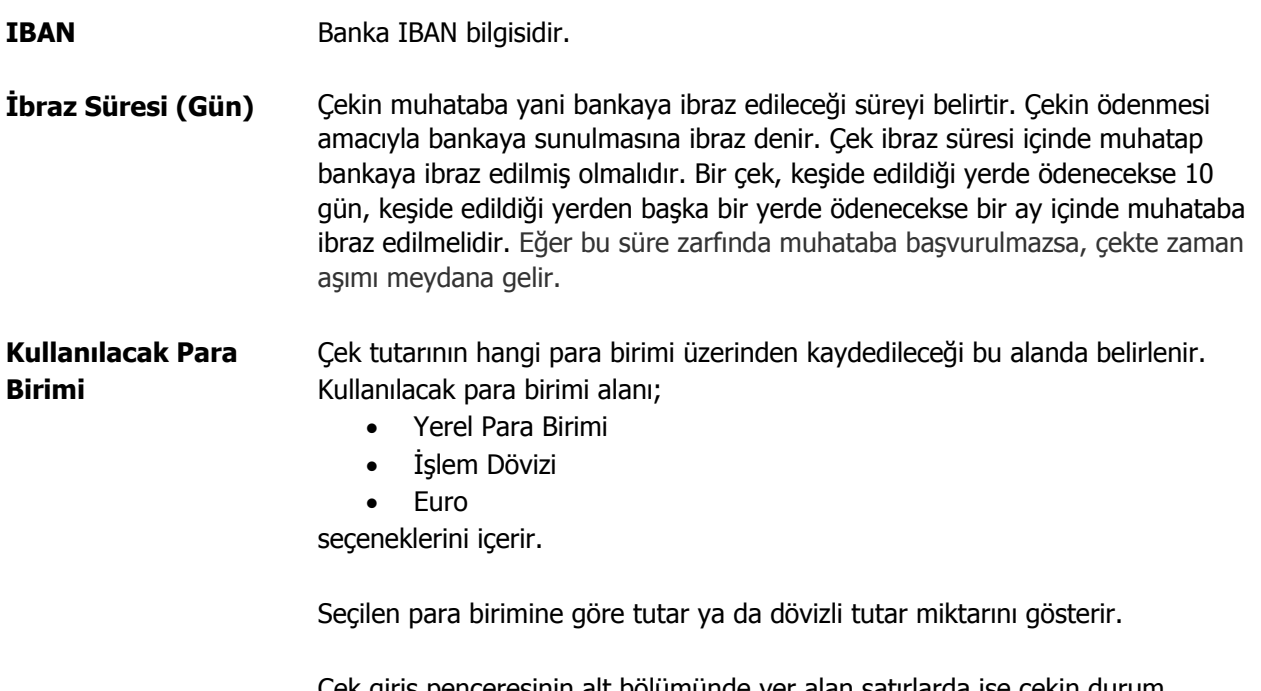

Çek giriş penceresinin alt bölümünde yer alan satırlarda ise çekin durum değişiklikleri bir başka deyişle tarihçesi izlenir. Çekin aldığı her durum (statü değişikliği) bilgisi ayrı, ayrı satırlarda, durum, tarih, hesap numarası, fiş numarası, fiş türü kolon bilgileri ile listelenir. "K" harfi işlemin kasadan yapıldığını gösterir.

<span id="page-8-0"></span>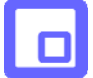

## **Senetler**

Senetlere ait vade tarihi, tutar, kefil bilgileri her bir senet için ayrı, ayrı açılan kartlarda tutulur. Senet bilgileri senet giriş bordrolarında, satırda açılan senet kartı üzerinden kaydedilir. Senetlerdeki durum değişiklikleri ise İşlem bordroları ile kaydedilir. Programın ilk kullanımında senetlere ait bilgiler Çek/Senet Kartları listesinde Devir seçeneği ile kaydedilir. Kartın alt bölümünde de senedin tarihçesi ve aldığı durumlar izlenir.

Senet kartı penceresi iki ana bölümden oluşmaktadır. Pencerenin üst bölümündeki alanlarda senetle ilgili bilgiler yer alır. Alt bölümde yer alan satırlarda ise senedin tarihçesi yani durum değişiklikleri izlenir. Bu alanlara bilgi girilemez, değişiklik yapılamaz. Senet kartı üzerinde yer alan alanlardan senetle ilgili bilgiler kaydedilir.

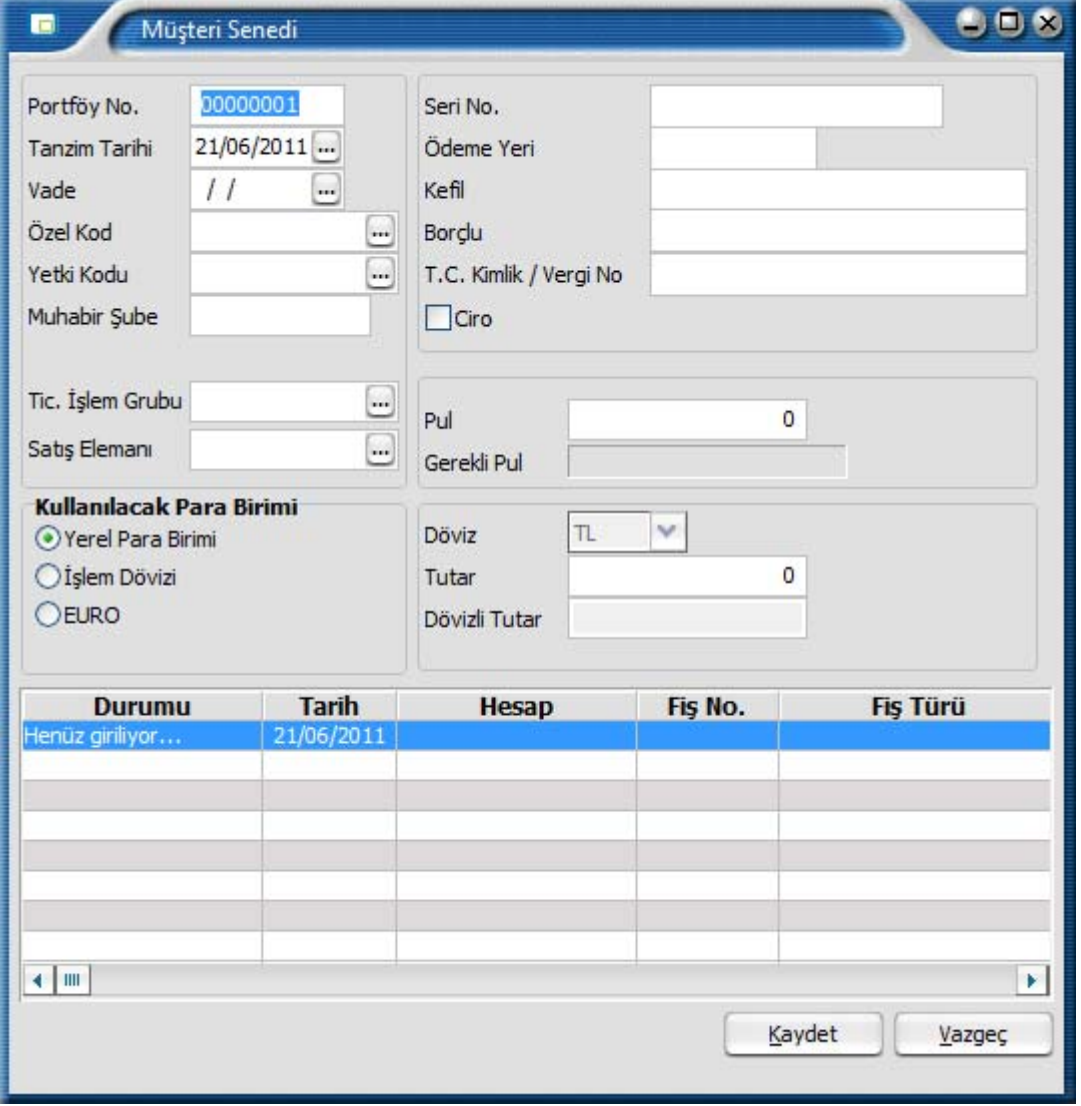

**Portföy Numarası** Senedin bilgisayardaki takip numarasıdır. 8 karakter uzunluğundadır. Numara verilirken sayı ve harf birlikte kullanılabilir. Çek/Senetler numaralarına göre sıralanmıştır. Portföy numarası bilgi girilmesi zorunlu bir alandır.

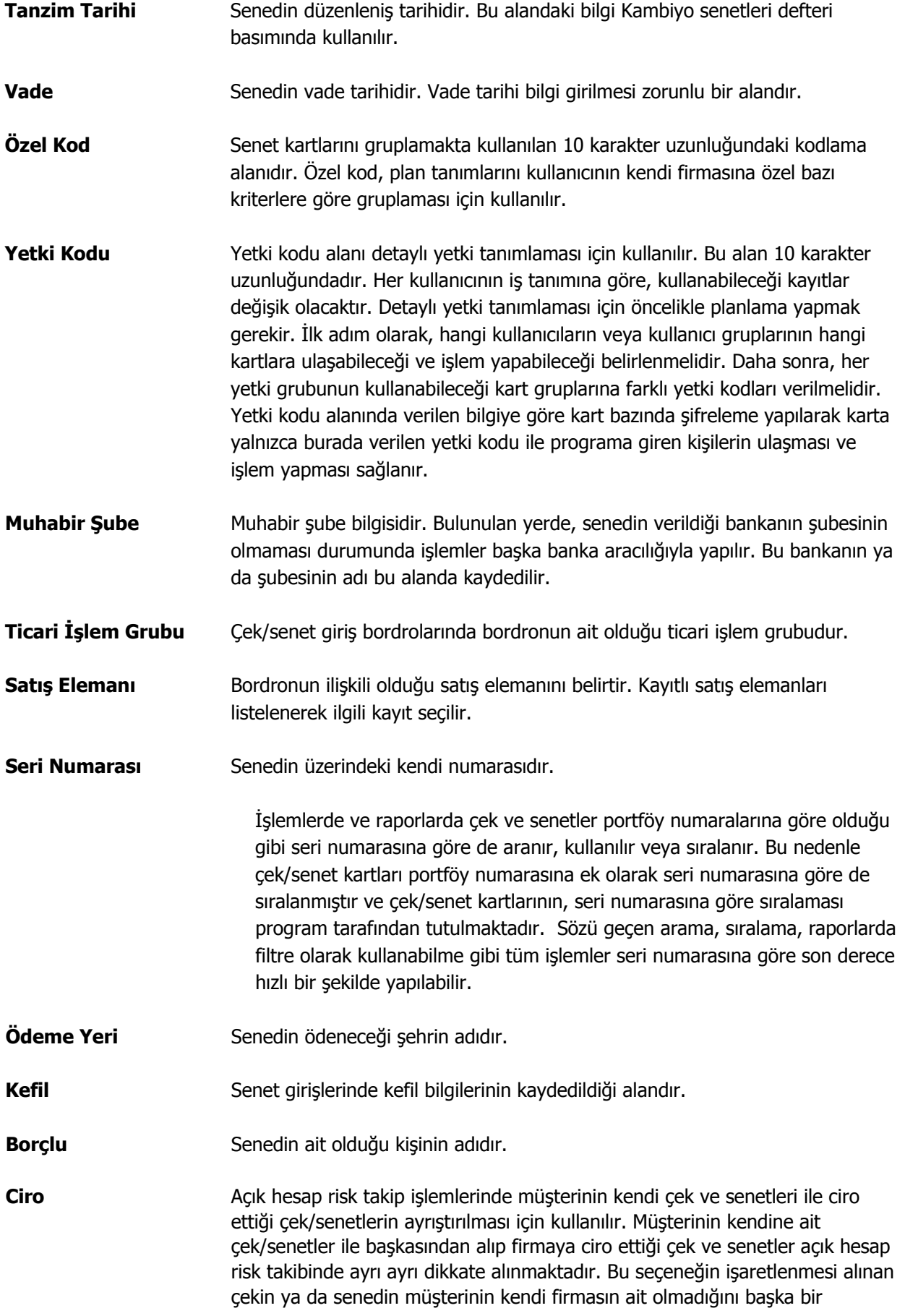

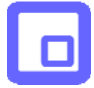

müşteriden alınan çek/senedin verildiğini (ciro edildiğini) gösterir. Müşteriden alınan cirolu çek ve senetlerin tutarları ve risk toplamını aşıp aşmadığı ve risk limiti aşımında kontrolün ne şekilde yapılacağı cari hesap tanımında **Risk Bilgileri** sayfasında izlenir.

**T.C. Kimlik/Vergi No.** Senedin ait olduğu cari hesabın T.C. Kimlik ve vergi numarasıdır. Senedin ait olduğu cari hesabın "Şahıs Şirketi" olması durumunda, cari hesap kartında girilen T.C. kimlik numarası bu alana otomatik olarak aktarılır; istenirse değiştirilir.

**Pul** Senet üzerinde ver alacak pul adedidir.

- **Gerekli Pul** Senet üzerine yapıştırılması gereken pul toplam tutarıdır.
- Döviz **Döviz** Senedin işlem dövizi bilgisidir.
- **Tutar** Senedin yerel para birimi üzerinden tutar bilgisidir.
- **Dövizli Tutar** Seçilen işlem dövizi üzerinden dövizli tutar bilgisidir.
- **Kullanılacak Para Birimi** Senet tutarının hangi para birimi üzerinden kaydedileceği bu alanda belirlenir. Kullanılacak para birimi alanı;
	- Yerel Para Birimi
	- İşlem Dövizi **Euro**

Seceneklerini icerir.

Seçilen para birimine göre tutar ya da dövizli tutar miktarını gösterir.

Çek giriş penceresinin alt bölümünde yer alan satırlarda ise çekin durum değişiklikleri bir başka deyişle tarihçesi izlenir. Çekin aldığı her durum (statü değişikliği) bilgisi ayrı, ayrı satırlarda, durum, tarih, hesap numarası, fiş numarası, fiş türü kolon bilgileri ile listelenir. "K" harfi işlemin kasadan yapıldığını gösterir.

Senet üzerinde bulunması gerekli pul tutarı, senet tutarı üzerinden Çek/Senet Çalışma bilgilerinde belirtilen pul oranı esas alınarak program tarafından hesaplanır ve gerekli pul alanına aktarılır.

Senet giriş penceresinin alt bölümünde yer alan satırlarda ise çek/senedin durum değişiklikleri bir başka deyişle tarihçesi izlenir. Senedin aldığı her durum bilgisi ayrı ayrı satırlarda, durum, tarih, hesap numarası, fiş numarası, fiş türü kolon bilgileri ile listelenir. **"K"** harfi işlemin kasadan yapıldığını gösterir.

<span id="page-11-0"></span>

## **Devir Çek/Senet Girişleri**

Programın ilk kullanımında çek ve senetlere ait kayıt ve son durum bilgileri (çek/senet kartları listesinde yer alan) **Devir** seçeneği ile kaydedilir. Devir düğmesi tıklandığında açılan çek/senet kayıt giriş penceresindeki alanlardan çek/senet tarihi, vadesi, seri ve portföy numarası, kullanılan para birimi ve tutar bilgileri kaydedilir. Devir çek/senedin statü ve buna bağlı bilgileri ise statü bölümünde kaydedilir.

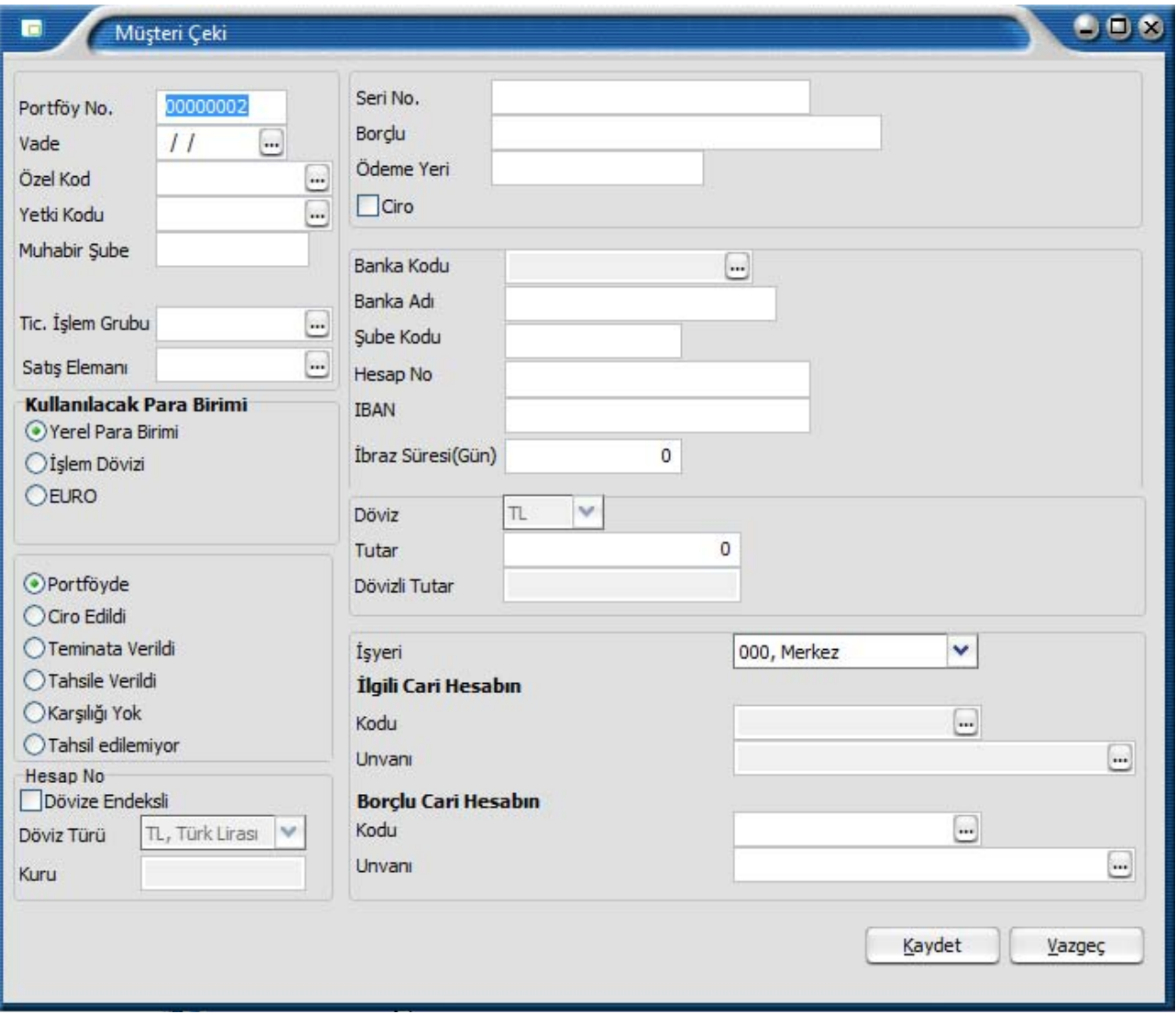

#### **Statü seçimi**

Statü bölümünde kaydedilen çek/senedin statüsü belirlenir. Çek/senet statü bilgisine göre pencerenin sağ bölümünde bulunan bilgiler değişir. Statü alanı seçenekleri şunlardır:

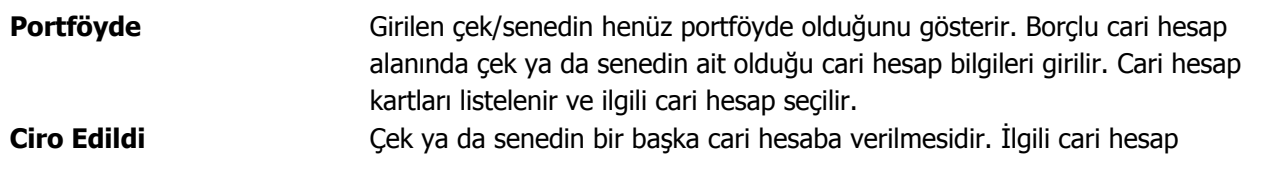

<span id="page-12-0"></span>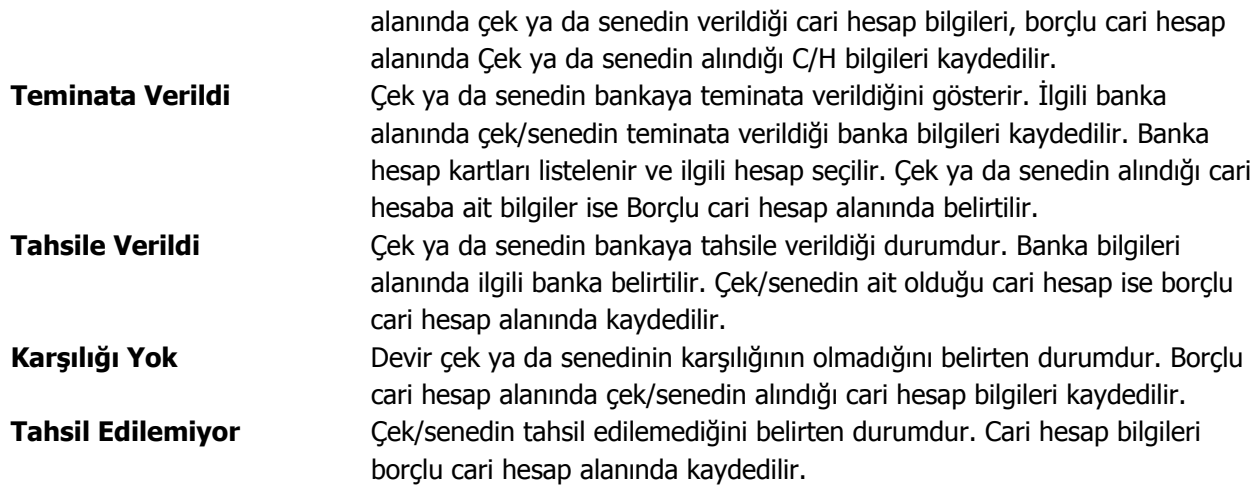

Devir çek ve senetlerine ait döviz bilgileri için F9-sağ fare düğmesi menüsünde yer alan Döviz bilgileri seçeneği kullanılır. Döviz bilgileri Değiştir komutu ile ekrana getirilen çek/senet kartı üzerinden değiştirilemez. Devir çek ve senetleri üzerindeki durum değişiklikleri ise yine bordrolar üzerinden yapılır.

#### **Çeklerin Yazdırılması**

Çeklerin yazdırılması için Çek/Senet kartları listesinde Yaz seçeneği kullanılır. Çek bilgileri tanımlı form üzerine yazdırılır. Çek kartı form tanımı Araçlar menüsündeki Form Tanımlayıcı seçeneği ile kaydedilir. Form tanımını Yazım sırasında yapmak mümkündür. Bunun için Yaz penceresinden tanımlı formlar listesinde yeni seçeneği kullanılır.

#### **Senetlerin Yazdırılması**

Senetlerin yazdırılması için Çek/Senet kartları listesinde Yaz seçeneği kullanılır. Senet bilgileri tanımlı form üzerine yazdırılır. Senet form tanımı Araçlar menüsündeki Form Tanımlayıcı seçeneği ile kaydedilir. Form tanımını Yazım sırasında yapmak mümkündür. Bunun için Yaz penceresinden tanımlı formlar listesinde yeni seçeneği kullanılır.

## <span id="page-13-0"></span>**Kasadan Tahsilat**

Portföydeki çek/senetlerin kasadan doğrudan tahsil edilmesi mümkündür. Bunun için Çek/Senet Listesi'nde sağ fare tuşu menüsünde yer alan **Kasadan Tahsilat** seçeneği kullanılır.

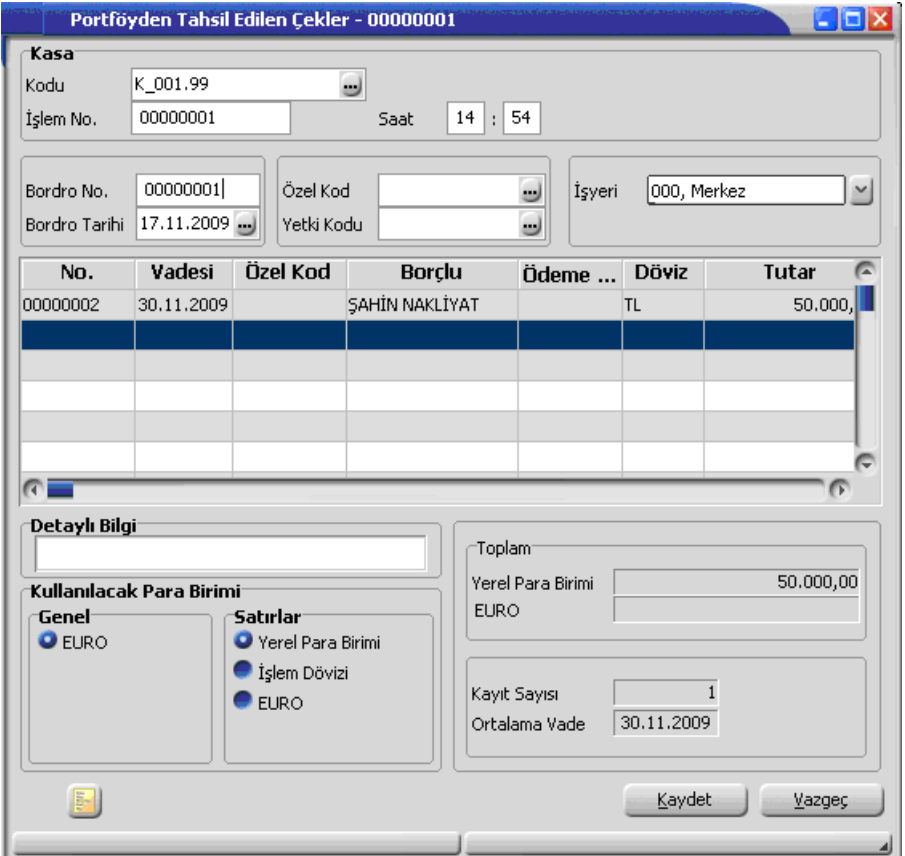

Açılan Portföyden Tahsil Edilen Çekler ya da Senetler penceresinde Kasa başlığı altındaki bölümde işlemin yapıldığı kasa belirtilir.

Bordro satırlarında tahsile edilecek çek ya da senetler F9-sağ fare tuşu menüsünde yer alan Müşteri Çekleri ya da Müşteri Senetleri seçenekleri ile belirlenir.

İşlemle ilgili masrafın olması durumunda, masraf bilgileri F9-sağ fare tuşu menüsündeki Masraf Girişi seçeneği ile kaydedilir.

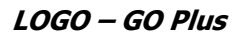

## **Çek / Senet Bordroları**

<span id="page-14-0"></span>О

Çek/Senet Bordroları, Çek ve Senet menüsünde Bordrolar seçeneği altında yer alır. Çek giriş ve çıkış hareketleri ile durum değişiklikleri bordro türü seçilerek kaydedilir. Çek/Senet Bordroları üzerinde yapılacak işlemler için pencerenin alt bölümünde yer alan simgeler ve F9-sağ fare düğmesi menüsündeki seçenekler kullanılır. Bu menü seçeneklerinin işlevleri aşağıdadır.

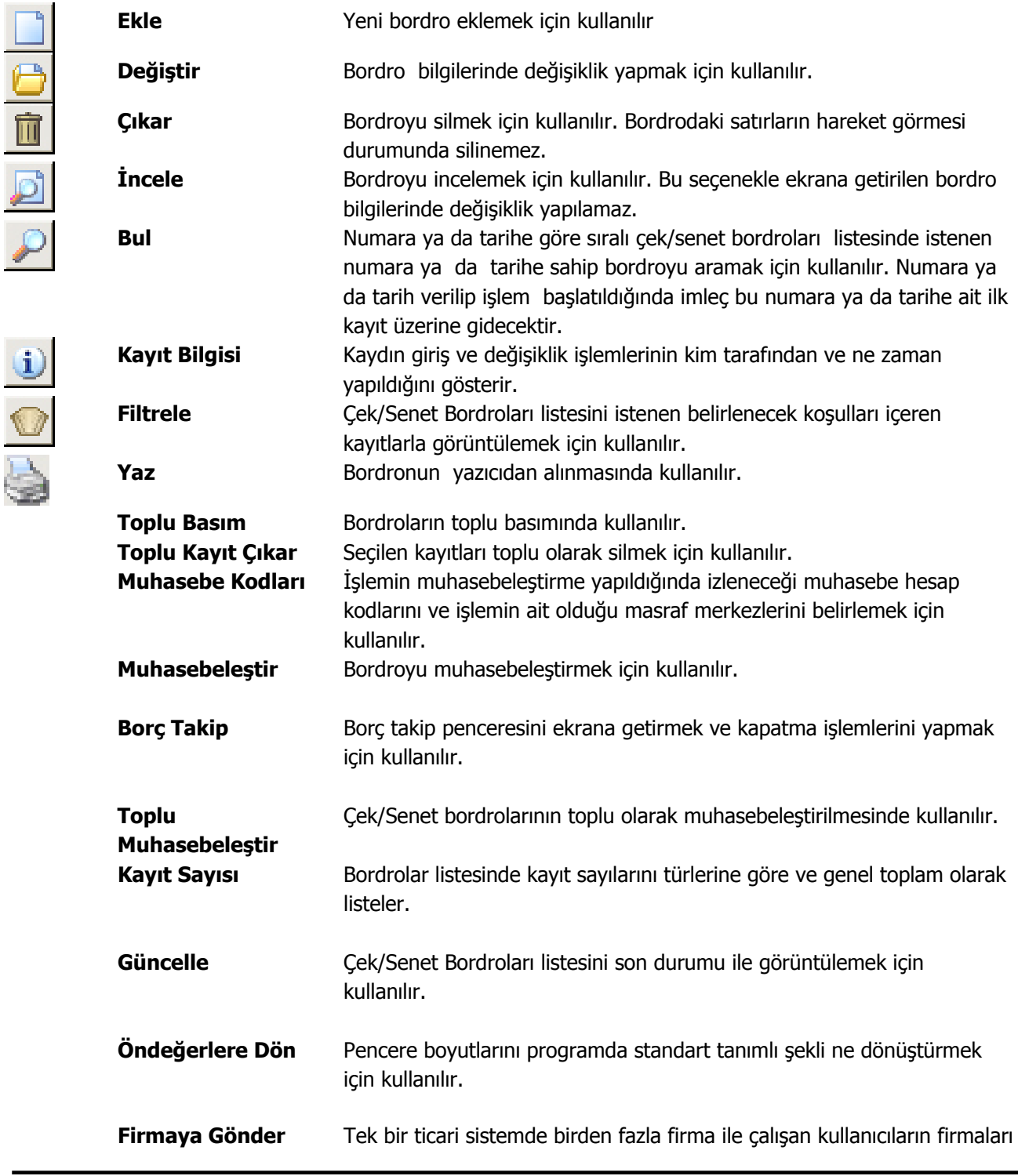

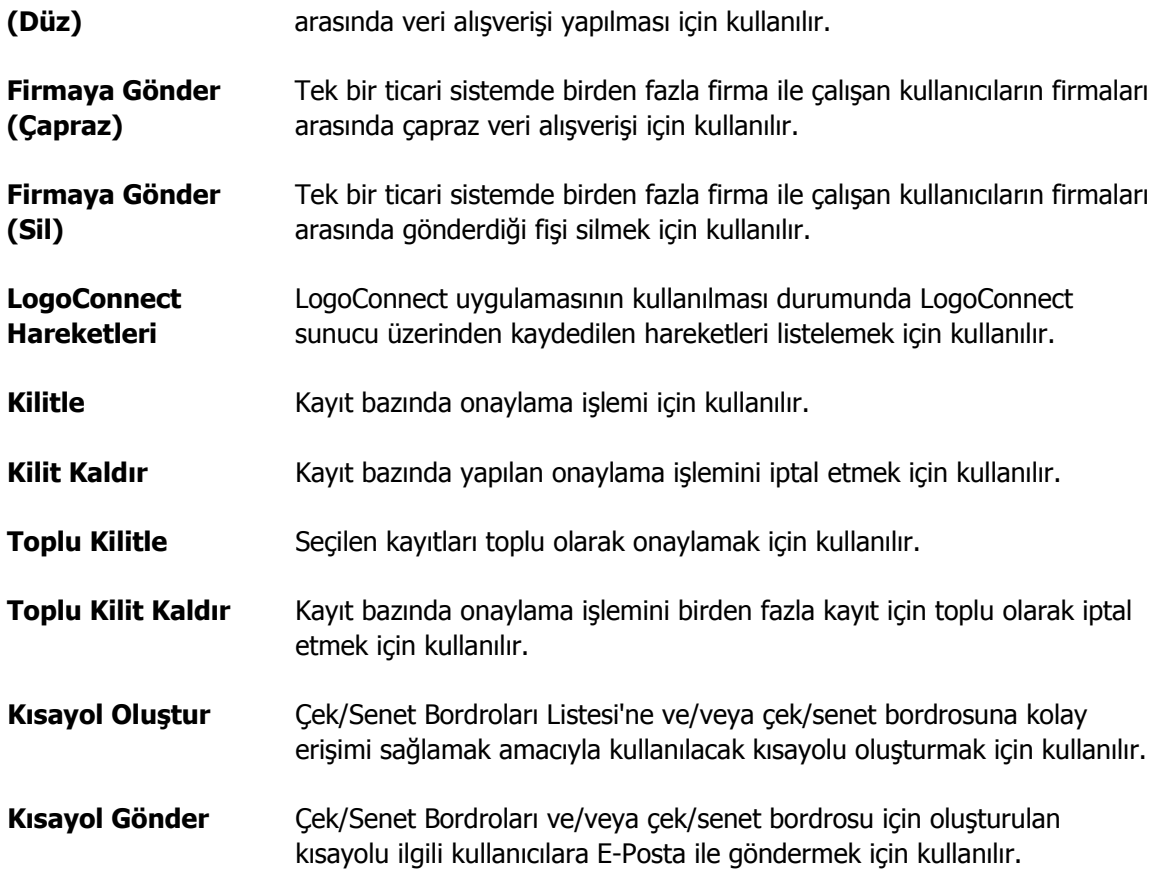

 $\Box$ 

<span id="page-16-0"></span>

## **Çek/Senet Bordro Türleri**

Alım ya da satış işlemleri karşılığında cari hesaplardan çek/senet alınması ya da cari hesaplara çek/senet verilmesi, eldeki çek ve senetlerin cari hesaplara ya da bankaya tahsile, teminata çıkış işlemleri ve durum değişiklikleri Çek/Senet Bordroları ile kaydedilir.

Çek/senet giriş ve çıkış işlemleri ve durum değişiklikleri bordrolar üzerinden gerçekleştirilir. Bordrolar bir grup çek ya da senetle ilgili bilgiyi içerir ve resmi bir belge sayılır.

Çek ve senet giriş ya da çıkış işlemlerinin her biri ayrı türdeki bordrolar aracılığı ile izlenir. Çek ve senetlerin durum değişiklikleri işlem bordroları ile kaydedilir. Bunun için öncelikle bordro türünün belirlenmesi gerekir. Çek/senet girişi ve çıkışları ile durum değişiklikleri aşağıdaki tabloda yer alan bordro türlerinden biri seçilerek kaydedilir.

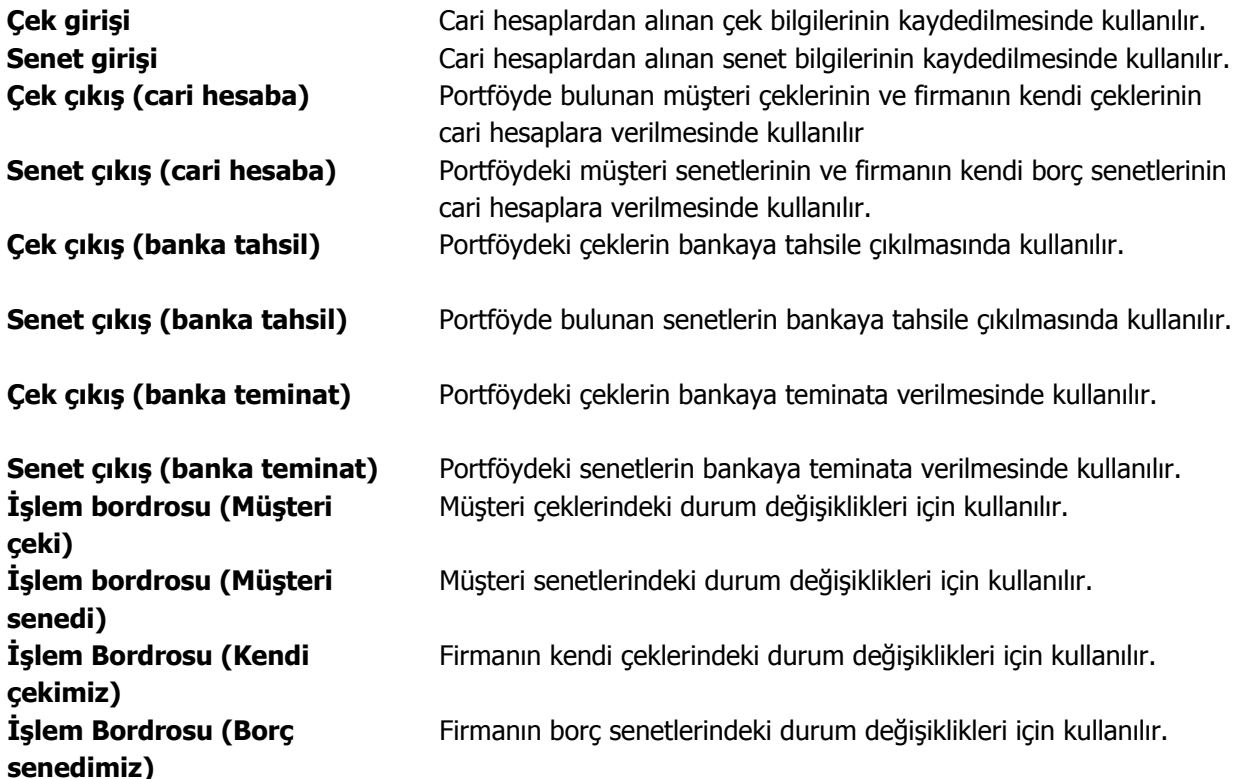

<span id="page-17-0"></span>

## **Bordro Bilgileri**

Bordro genel olarak üç ana bölümden oluşmaktadır. Bu bölümler;

- Bordro başlığı
- Bordro satırları
- Bordro genel bilgileri

bölümleridir.

**Bordro Başlık Bilgileri:** Bu bölümde bordroya ait genel bilgiler işlenir ve görüntüsel olarak kayıt penceresinin üst kısmında yer alır. Genel bilgi sözüyle bordroda yer alan çek/senet giriş ya da çıkış hareketlerinin hepsi için aynı olması gereken bilgiler kastedilmektedir. Örneğin bordro numarası, bordro tarihi, belge numarası vb. bilgiler, bordroda yer alan çek/senetlere göre değişiklik göstermeyen bilgilerdir.

**Bordro Satırları:** Bu bölümde bordro satır bilgileri, yani girişi, çıkışı ya da durum değişikliği yapılan çek/senetlere ait bilgiler kaydedilir ve görüntüsel olarak kayıt penceresinin orta bölümünde yer alır. Bu bölümde yer alan satır sayısı ekrandaki görüntüsü ile sınırlı değildir. Yani bir bordroda istenen sayıda çek/senet işlemi yapılabilir.

**Bordro Genel Bilgileri:** Bu bölüm ise bordro kayıt penceresinin alt bölümünde yer alır ve o bordro ile girilen çek/senet satırlarına ait toplam tutar bilgileri ve kayıt bilgileri görüntülenir. Yine bu bölümde, bordro genel açıklaması ve bordro geneli ve satırlardaki kayıtlar için kullanılacak para birimi kaydedilir.

<span id="page-18-0"></span>

#### **Bordro Başlık Bilgileri**

Bordronun ilk bölümü başlık bölümüdür. Bordro başlık bölümünde yer alan alanlar ve kaydedilen bilgiler şunlardır.

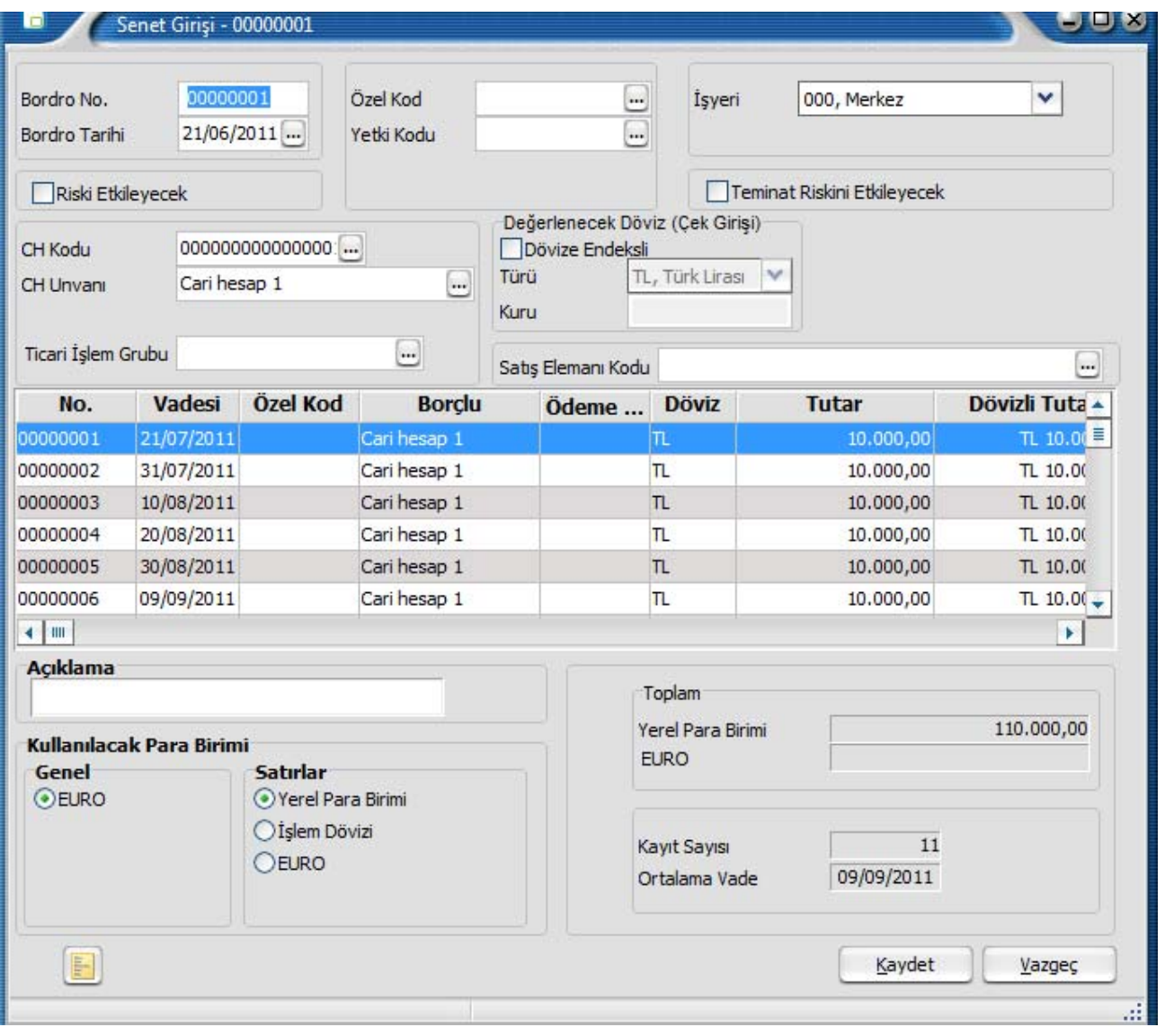

**Bordro Numarası** Bordronun bilgisayardaki takip numarasıdır. Numara verilirken sayı ve harf birlikte kullanılabilir. Bordrolar numaralarına göre sıralanmıştır.

> Çek/senet işlemlerinde kullanılan her bordro türü, kendi içinde ayrı sıra numarası izler. Bordro numarası bilgi girilmesi zorunlu bir alandır. Aynı türdeki iki bordronun numaraları aynı olamaz. İşlemlerde ve raporlarda bordrolar numaralarına göre aranır, kullanılır veya sıralanır. Bu nedenle çek/senet bordroları bordro numarasına göre sıralanmıştır ve çek/senet bordrolarının bordro numaralarına göre sıralaması program tarafından tutulmaktadır. Arama, sıralama, raporlarda filtre olarak kullanabilme gibi tüm işlemler bordro numarasına göre son derece hızlı bir şekilde yapılabilir.

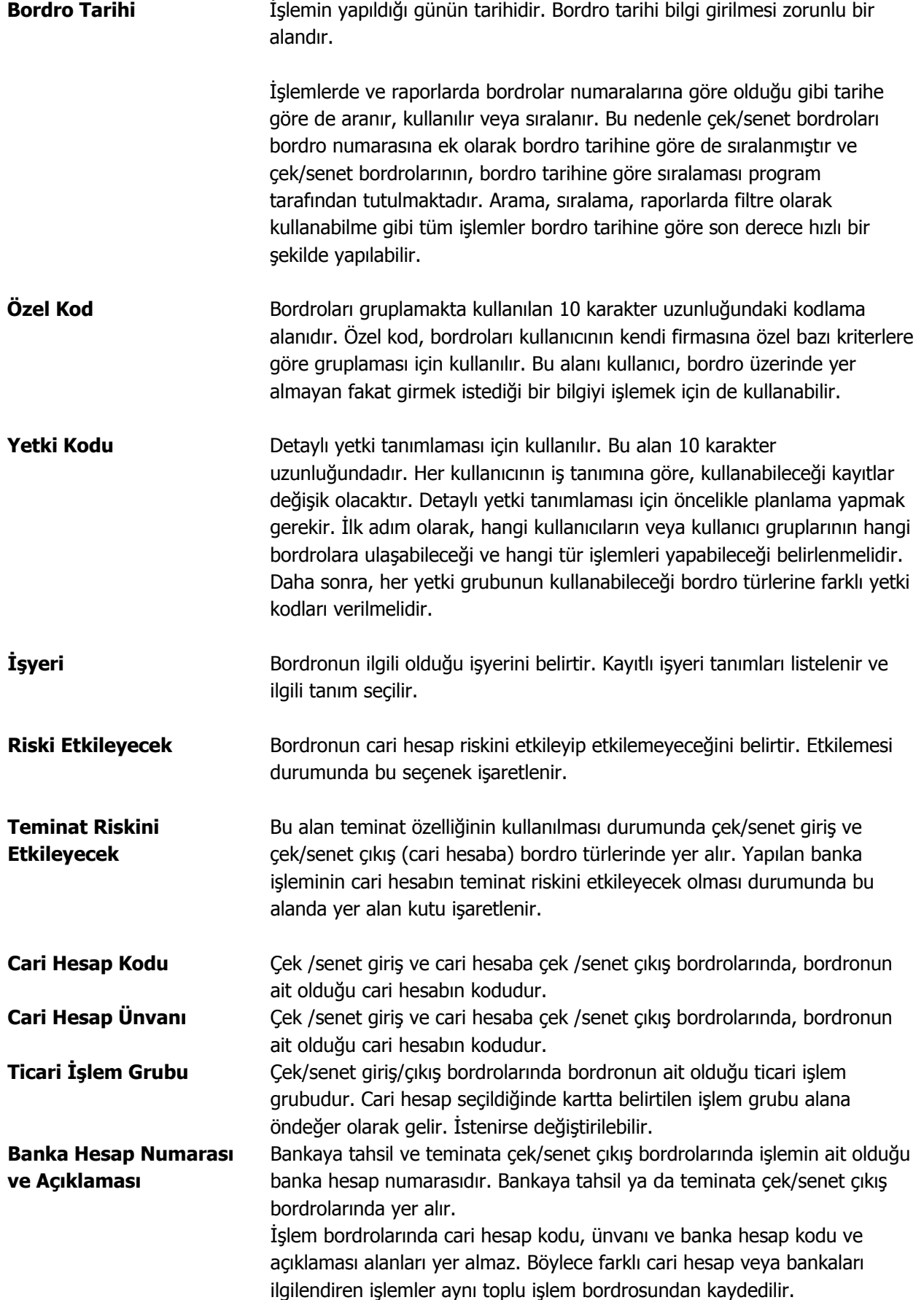

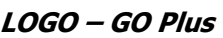

<span id="page-20-0"></span>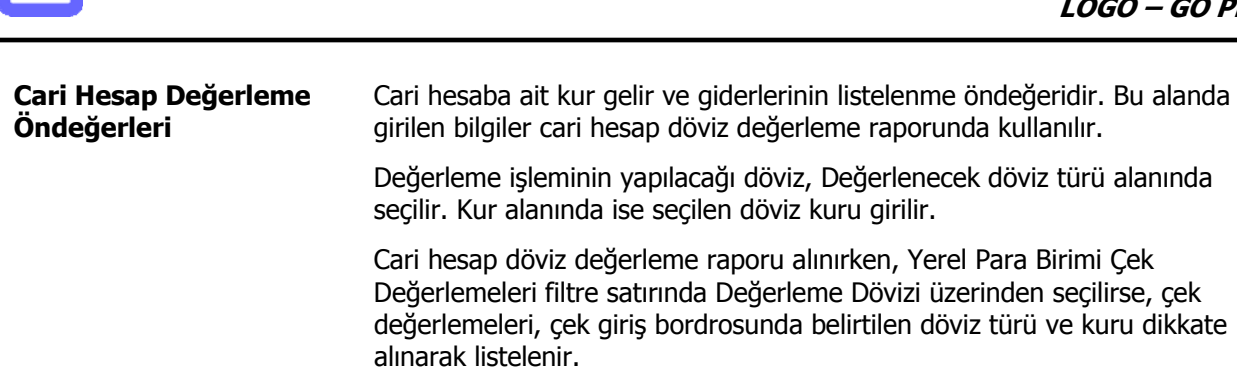

## **Bordro Satır Bilgileri**

Bordronun ikinci bölümü bordro satırlarından oluşur. Bu bölümde girilebilecek satır sayısı sabit olmayıp, bilgi girildikçe ekran görüntüsü yukarıya kayar. Bordro satırlarında, bordro türüne göre;

- cari hesaplardan alınan çek/senet giriş işlemleri
- cari hesaba ve bankaya çek/senet çıkış işlemleri
- işlem bordrolarında işlem tipi

seçilerek durum değişiklikleri kaydedilir.

#### **Çek/senet giriş bordro satırlarında**

Cari hesaplardan alınan müşteri çek ve senetleri ile, cari hesaba verilen firmanın kendi çekleri ve borç senetlerine ait bilgiler bordro satırında ekrana getirilen çek ve senet kartları üzerinden kaydedilir.

#### **Çek/senet çıkış bordrolarında**

Cari hesaplara ciro edilen müşteri çek/senetleri ile bankaya tahsil ya da teminata çek ve senet çıkışlarında, çek ve senetler listelenir ve seçilerek bordro satırlarına aktarılır.

## **İşlem Bordro satırlarında**

Çek ve senetlerdeki durum değişikliklerinin yapıldığı işlem bordrolarında ise, durum değişikliği yapılacak çek ve senetler bordro satırlarından ulaşılan çek ve senet kartları listesinden seçilerek bordroya aktarılır.

<span id="page-21-0"></span>

## **Giriş Bordroları**

Cari hesaplardan alınan çek ya da senetler çek/senet giriş bordro satırlarında ekrana getirilen çek/senet kartı üzerinden kaydedilir. Müşteri çek girişleri için bordro türü çek giriş (müşteri çeki), müşteri senetleri için senet giriş (müşteri senedi) belirlenir. Bordronun üst bölümünde bulunan alanlardan bordro genel bilgileri ile ilgili cari hesabın kodu kaydedilir.

**Çek/senet bilgileri:** Bordro satırlarında F9 - sağ fare düğmesi menüsünde yer alan Müşteri Çeki ya da Müşteri Senedi seçeneği kullanılır. Alınan her çek ya da senede ait bilgiler ayrı ayrı açılan kartlar üzerinden kaydedilir.

Çek/senet giriş kartı üzerindeki alanlar çek ya da senet giriş işlemi yapılmasına bağlı olarak değişecektir. Çek ya da senet bilgileri kaydedilerek bordro satırlarına dönülür. Bordro ile girişi yapılan her çek ya da senet ayrı bir satır olarak bordroda yer alır.

Aynı cari hesaba ait tutarları aynı ancak vadeleri farklı çok sayıda çek/senet girişi yapılacaksa **Sıra çek/senet üretimi** seçeneği ile bu kayıtlar otomatik olarak oluşturulur ve bordro satırlarına aktarılabilir.

## **Cari Hesaba Çek/Senet Çıkış Bordroları**

Firma mal ya da hizmet aldığı cari hesaplara ödemelerini yaparken müşterilerinden aldığı çekleri (senetleri) de kullanabilir. Cari hesaba çek çıkış işlemlerinde çek çıkış (cari hesaba), senet çıkışlarında ise Senet çıkış(cari hesaba) bordro türü seçilir. Bordronun üst bölümündeki alanlardan bordro geneline ait bilgiler ile çek/senedin verildiği ya da ciro edildiği cari hesaba ait bilgiler, bordro satırlarında ise çıkış işlemi yapılan çek/senet bilgileri kaydedilir.

## **Müşteri çeklerinin (senetlerinin) ciro edilmesi**

Portföyde bulunan ve cari hesaba verilecek müşteri çek ve senetlerini seçmek için bordro satırlarında F9-sağ fare düğmesi menüsünde yer alan Ciro seçeneği kullanılır. Bordro türüne göre müşteri çekleri /senetleri listelenir. Cari hesaba ciro edilecek çekler (senetler) işaretlenerek seçilir.

Cari hesaba çok sayıda ve belli özellikteki çek/senedin ciro edilmesi durumunda, Toplu Seçim seçeneği ile koşul belirlenir ve bu koşullara uyan kayıtlar topluca seçilerek bordro satırlarına aktarılır. Seçilen her çek (senet) bordroda bir satır olarak yer alır.

## **Firmanın kendi çekleri ve borç senetlerinin cari hesaba verilmesi**

Cari hesaba firmanın kendi çekleri ve borç senetlerinin durumunda verilen çek/ senede ait bilgiler bordro satırlarında F9-sağ fare düğmesi menüsünde Kendi Çekimiz ya da Kendi Senedimiz seçeneği ile kaydedilir. Çek/senet giriş kartı üzerindeki alanlar çek ya da senet giriş işlemi yapılmasına bağlı olarak değişecektir.

#### **Cari hesaba ciro işlemleri için değerlenecek döviz bilgisi**

Cari hesaba ciro edilen çek/senetlerin değerleme işleminde izleneceği döviz türü, müşteri çek/senet döviz türünden farklı olabilir. Çek/senedin ciro edilen müşteride izleneceği döviz türü cari hesaba çek/senet çıkış bordrolarında yer alan ikinci değerleme alanında belirlenir.

<span id="page-22-0"></span>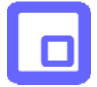

## **Bankaya Tahsil ve Teminata Çek/Senet Çıkış Bordroları**

Bankaya tahsil ya da teminata çıkılacak çek ve senet bordro satırlarında ya tek, tek ya da topluca seçilerek bordro satırlarına aktarılır.

#### **Bankaya Teminata Çıkış İşlemleri**

Bankaya teminata çıkılacak çekler için bordro türü çek çıkış (banka teminat) senetler için, senet çıkış (banka teminat) olarak belirlenir. Bordronun üst bölümünde bulunan alanlardan bordro genel bilgileri ile ilgili banka hesabının kodu kaydedilir.

Bordro satırlarında F9-sağ fare düğmesi menüsünde yer alan Bankaya çıkış seçeneği kullanılır. Yapılan işlem türüne göre kayıtlı çek ve senetler listelenir. Bordroya aktarılacak olan çek/senetler tek, tek işaretlenerek ya da çek senet listesinde Toplu Seçim seçeneği ile koşul belirleyerek topluca seçilir. Aktar düğmesi tıklanır ve bordro satırlarına aktarılır. Seçilen her çek (senet) bordroda bir satır olarak yer alır.

#### **Tahsile Çıkış İşlemleri**

Bankaya tahsile çıkılacak çekler için bordro türü Çek Çıkış (Banka Tahsil) senetler için, Senet Çıkış (Banka Tahsil) olarak belirlenir. Bordronun üst bölümünde bulunan alanlardan bordro genel bilgileri ile ilgili banka hesabının kodu kaydedilir. Bordro satırlarında F9-sağ fare düğmesi menüsünde yer alan Bankaya çıkış seçeneği kullanılır. Yapılan işlem türüne göre kayıtlı çek ve senetler listelenir. Bordroya aktarılacak olan çek/senetler tek tek işaretlenerek ya da çek senet listesinde Toplu seçim seçeneği ile koşul belirleyerek topluca seçilir. Aktar seçeneği ile bordro satırlarına aktarılır. Seçilen her çek ya da senet bordroda bir satır olarak yer alır.

#### **Çek Çıkış (Banka Tahsil) ve İşlem bordroları(Müşteri Çeki-Banka Tahsil) İşlemlerinde Döviz Kuru Girişi ve Muhasebe Kayıtları**

Banka tahsil için çek çıkış işlemlerinde döviz kuru belirtilerek dövizli çekin çıkış günündeki kurundan muhasebeye aktarılması sağlanır. Bunun için çek çıkış (banka tahsil) bordro satırlarında F9-sağ fare tuşu menüsünde yer alan **Tahsil Kuru** seçeneği kullanılır.

Ayrıca İşlem Bordrosu (Müşteri Çeki)-Banka Tahsil işleminde de F9-sağ fare tuşu menüsündeki Tahsil kuru seçeneği ile tahsil kuru girilerek muhasebe kayıtları oluşturulur.

Dövizli çek için tahsil kuru girişi yapılıp "Çek tahsil kuruyla değerlensin" seçeneği işaretlendiğinde Değerlenmiş Tutar kolonuna çekin tahsil kuruyla hesaplana yeni yerel para birimi karşılığı tutar yazılır. Bu durumda muhasebeye giden tutarlar artık değerlenmiş tutarlardır.

Kur farkı işleminde dikkate alınacak kur dövizli çekin yeni girilen tahsil kurudur. Muhasebe satırlarındaki döviz bilgileri de yeni kurdan hesaplanır.

<span id="page-23-0"></span>

## **Çek/Senetlerin Toplu Seçimi**

Cari hesaba ya da bankaya tahsil ya da teminata çıkış bordrolarında ve durum değişikliklerinin yapıldığı işlem bordrolarında, çek ve senetler tek tek seçilerek bordro satırlarına aktarıldığı gibi topluca seçilerek de aktarılabilir. Bunun için çıkış bordro satırlarında ve işlem bordrolarında Toplu seçim seçeneği Çek/senet toplu seçim penceresinde filtre satırlarında istenen koşullar belirlenir ve bordroya aktarılacak çek ya da senetler topluca işaretlenir. Filtre satırlarında grup ve aralık tanımı yapılarak istenilen özellikteki kayıtların aktarılması sağlanır.

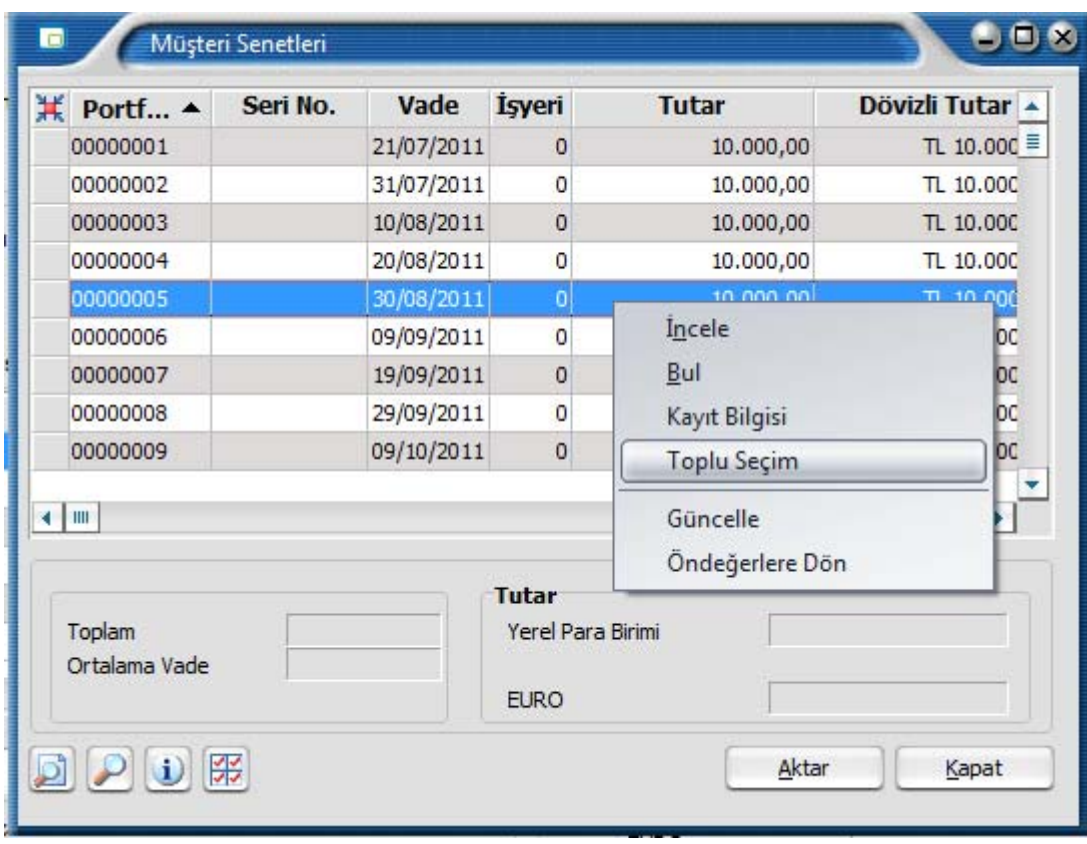

Koşul belirlenecek filtre seçenekleri şunlardır:

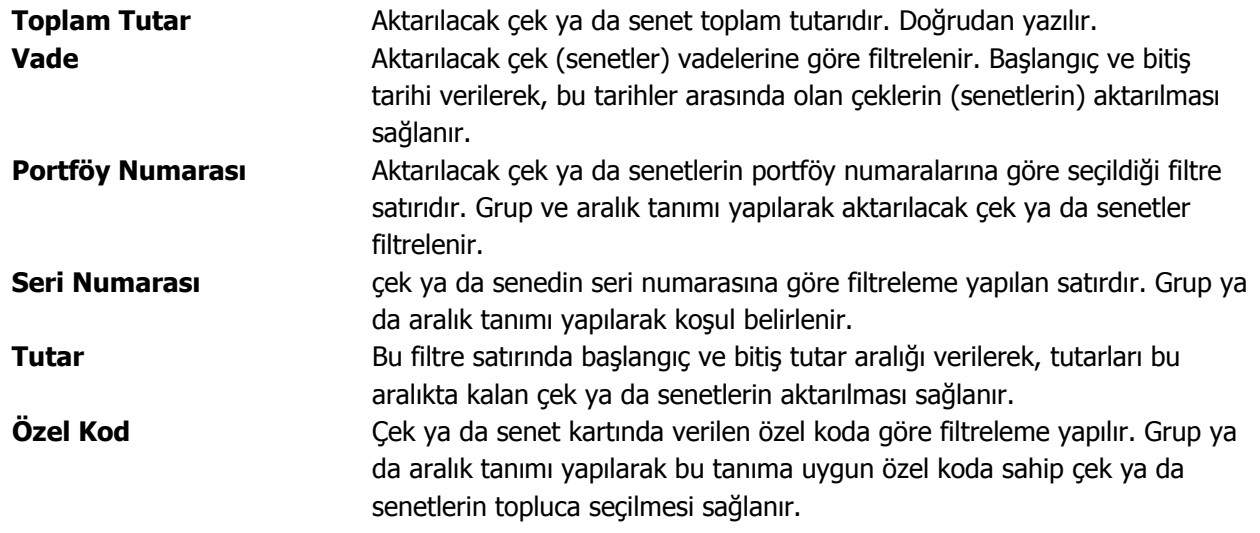

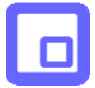

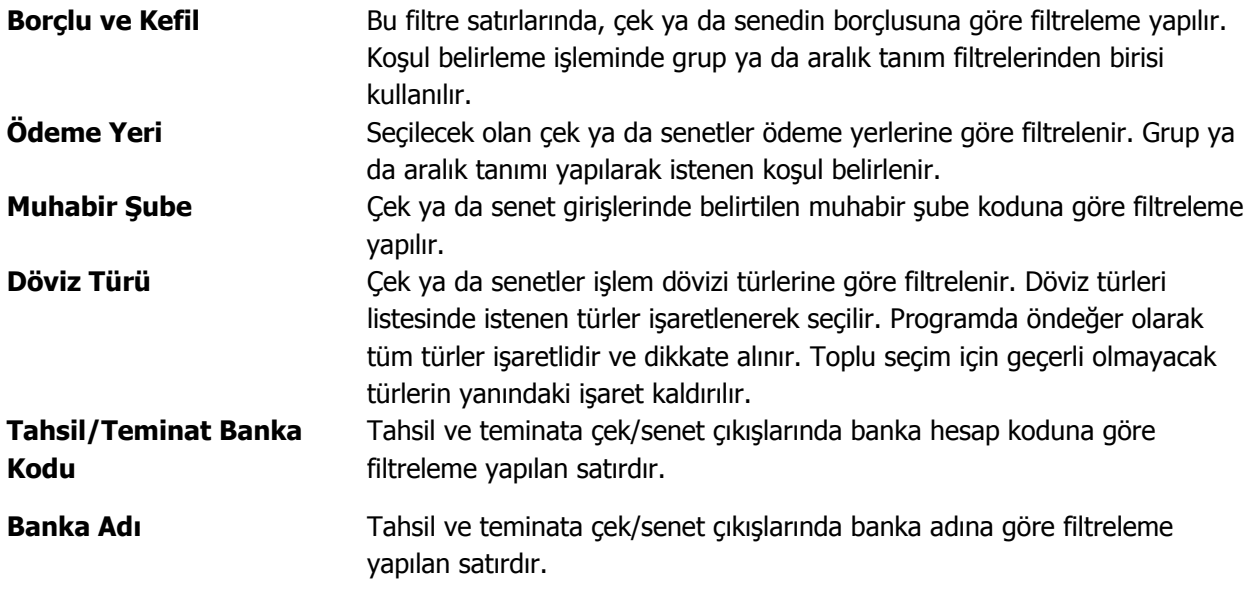

Filtre satırlarında yapılan koşul belirleme işleminden sonra Devam et düğmesi tıklanır ve belirlenen özellikteki çek ya da senetler topluca işaretlenir. Bu çek ya ada senetleri bordro satırlarına aktarmak için müşteri çekleri/senetleri listesinde **Seçilenleri Aktar** seçeneği kullanılır.

**LOGO – GO Plus** 

<span id="page-25-0"></span>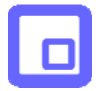

## **Firma Çek ve Senetleri**

Firmanın kendi çekleri ve borç senetlerinin cari hesaba, bankaya tahsil ya da teminata verilmesi durumunda verilen çek/ senede ait bilgiler bordro satırlarında F9-sağ fare düğmesi menüsünde Kendi çekimiz ya da Kendi Senedimiz seçeneği ile kaydedilir. Çek ve senet giriş kartı üzerindeki alanlar çek ya da senet giriş işlemi yapılmasına bağlı olarak değişecektir.

Firmanın aynı cari hesaba verdiği, tutarları aynı ancak vadeleri farklı kendi çekleri ile borç senetlerini kaydetmek için Sıra Çek/Senet Üret seçeneği kullanılır.

## **Sıra Çek/Senet**

Aynı cari hesaptan alınan ve tutarları aynı fakat vadeleri farklı olan çek ya da senetler ile firmanın aynı cari hesaba verdiği, tutarları aynı ancak vadeleri farklı kendi çekleri ile borç senetlerini kaydetmek için kullanılır. Müşteri çek/senet giriş ve cari hesaba çek/senet çıkış bordro satırlarında F9 - sağ fare düğmesi menüsünde yer alan Sıralı çek senet üret penceresinde;

- üretilecek çek ya da senet sayısı
- bunların ne zamana üretileceği yani vadeleri belirlenir.

Vade satırı,

- belirli aralıklarla
- her ayın belirli bir günü

olmak üzere iki seçeneklidir.

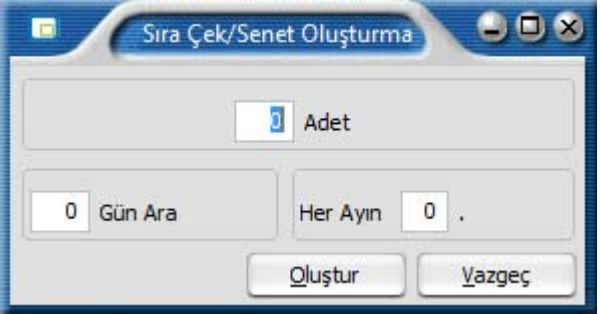

Belirli aralıklarla çek senet üretiminde vade aralığı gün olarak verilir. Girilen ilk çek ya da senedin vadesi esas alınarak burada verilen gün aralığındaki vadelere sahip çek ya da senetler program tarafından üretilir.

Vadesi her ayın belirli bir günü olan / senetleri üretmek için, her ayın belli bir günü alanında istenen günün ayın kaçıncı günü olduğu belirtilir. Vadesi burada verilen gün olan çek ya da senetler program tarafından üretilir.

Gerek belirli aralıklarla gerekse her ayın belirli bir gününe çek/senet üretilirken vade tarihi 30 ya da 29 çeken aylar için önemlidir. Program verilen vade ya da gün opsiyonunu gözönüne alarak kısa ayların son gününe çek ya da senet üretir.

Örneğin her ayın 31. gününe çek ya da senet üretilecekse ya da verilen gün aralığında vade 31. güne rastladığında 30 ve 28 çeken aylarda çek ve senetler bu ayların son gününe üretilir. İçinde bulunulan yılda Şubat ayı 29 çekiyorsa üretilen çekin vade tarihi 29, 28 çekiyorsa 28 olacaktır.

Üretilen çek ya da senetlerin portföy numaraları birbirinden farklıdır.

<span id="page-26-0"></span>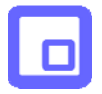

Sıralı çek (senet) üretilecek çekin (senedin) portföy numarası esas alınır ve üretilen çek (senet) numaraları bu numaradan itibaren artarak devam eder. Üretilen her çek ya da senet satır olarak bordroda yer alır.

## **Çek/Senet Bordroları Ödeme Hareketleri**

Bordro toplamının ya da bordro satırlarında yer alan işlemlerin ne şekilde ödeneceği F9-sağ fare düğmesi menüsünde yer alan ödeme hareketleri seçeneği ile izlenir. Ödeme işlemleri penceresinin üst bölümünde ödenecek tutar, satırlarda ise bu ödemenin hangi tarihlerde, hangi tutarlarda yapılacağı geciken ödemeler ile erken ödemelerde uygulanacak faiz oranları listelenir.

Parçalı ödeme penceresinde bir çek/senet bordrosunun satırlarında yer alan çek senet hareketlerinden her biri kendi vade tarihinde ayrı bir borç veya alacak hareketi olarak ödeme tahsilat hareketleri arasına kaydedilir ve borç takip işlemlerinde bu şekilde görüntülenir.

Ortalama ödeme durumda bir çek/senet bordrosunun satırlarında yer alan çek senet hareketlerinin tutarlarına ve vade tarihlerine bakılarak, ağırlıklı ortalama yöntemine göre bordro tutarının ortalama vadesi hesaplanır. çek/senet bordrosu toplam tutarı ve ortalama vadesi üzerinden tek borç veya alacak hareketi olarak ödeme tahsilat hareketleri arasına kaydedilir ve borç takip işlemlerinde bu şekilde görüntülenir.

## **Döviz Bilgileri**

Bordroda yer alan çek ya da senetlere ait döviz bilgileri kart üzerinde açılan F9-sağ fare tuşu menüsündeki **Döviz Girişi** seçeneği ile kaydedilir.

Bir çek/senet dövizli ise kart üzerinde döviz türü ve tutarı kaydedilir ve yapılan tüm işlemlerde o çek/senedin TL. tutarının sabit olması gibi döviz türü ve tutarı da sabit olur. Böylece çek senede ait tüm işlemlerde bu döviz bilgisi değişmeden kullanılabilir.

Bu kuralın bozulduğu tek durum bankaya tahsile verilen bir çek/senedin karşılığının TL. olarak alınmasıdır. Bu durumda işlemin gerçekleşme tarihindeki kur farkları da ayrı bir işlem olarak kaydedilir. Dövizli çek veya senet kartının bundan sonraki tüm işlemlerinde TL. tutarları sabit tutulduğu gibi döviz tutarı ve kuru da sabit tutulur.

Dolayısıyla cari hesaplar, banka hesapları vb. ticari sisteme ait çek/senet hareketlerinden etkilenen kartların tümüne dövizli bir çek/senet hareketi aynı şekilde yansır. Durum değişiklikleri sonucunda diğer bölümlerden kesilen fişlerde de çek/senet kartının üzerinde yazan döviz türü ve tutarı kullanılır, bu tutarlar işlem tarihine göre değişmez.

Çek/senetlere ait döviz bilgileri yalnızca girişi bordrolarında kaydedilir. Çek/Senet kartları menüsünden Değiştir seçeneği ile ekrana getirilen çek/senet kartları üzerinden döviz bilgileri girilemez ve değiştirilemez.

<span id="page-27-0"></span>

## **İşlem Bordroları**

Çek ve senetlere ait tüm durum değişiklikleri, işlem bordroları ile kaydedilir. çek/senet kartları üzerinden durum değişikliği yapılamaz. Kartlar üzerinden ancak inceleme yapılır ve kartlardaki bazı alan bilgileri değiştirilir.

İşlem bordro türleri, bordro türü listesinde yer alır. İşlem bordroları yapılacak işleme göre gruplanmıştır. Bordrolar listesinde fiş türü seçimi yapılır.

- Müşteri çeklerindeki durum değişiklikleri için müşteri çeki işlem bordro,
- Müşteri senetlerindeki durum değişiklikleri için müşteri senedi işlem bordrosu,
- Kendi verdiğimiz çeklerdeki durum değişiklikleri için **kendi çekimiz işlem bordrosu**,
- Borç senetlerimizdeki durum değişiklikleri için borç senedimiz işlem bordrosu,

#### bordro türü seçilir.

Bordro tür seçimi yapıldıktan sonra Ekle komutu ile ekrana gelen pencerede seçilen bordro türü ile ilgili işlem seçenekleri listelenir. Her bir bordro türü için ekle seçimi yapıldıktan sonra açılan pencerede yer alan seçenekler farklıdır.

<span id="page-28-0"></span>О

## **Müşteri çekleri ve senetleri toplu İşlem bordroları**

Bordro türü seçeneği ile müşteri çekleri ya da senetleri İşlem bordrosu seçilip Ekle komutu kullanıldığında açılan pencerede müşteri çekleri/senetleri ile ilgili durum değişikliği seçenekleri listelenir. Her bir işlem için ekrana gelen bordroda, üst bölümde bordro numarası, tarih, özel kod ve yetki kodu bilgileri kaydedilir. Satırlarda ise durum değişiklikleri kaydedilir.

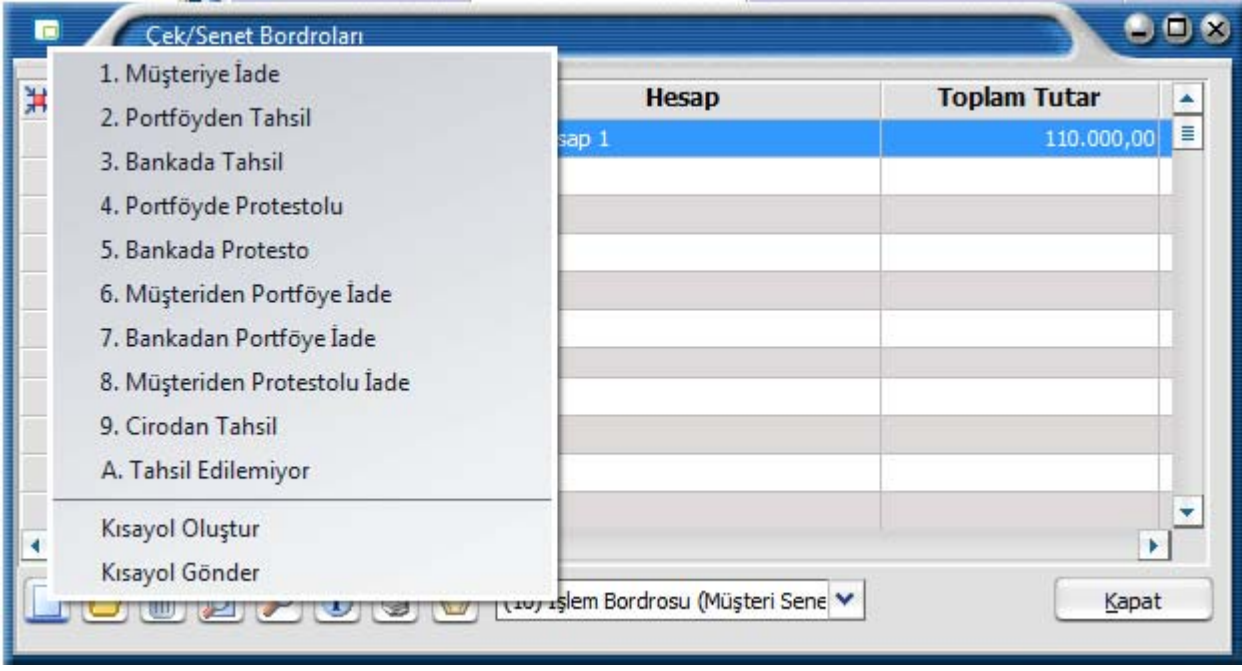

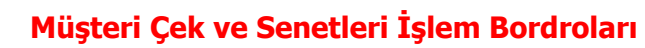

<span id="page-29-0"></span> $\Box$ 

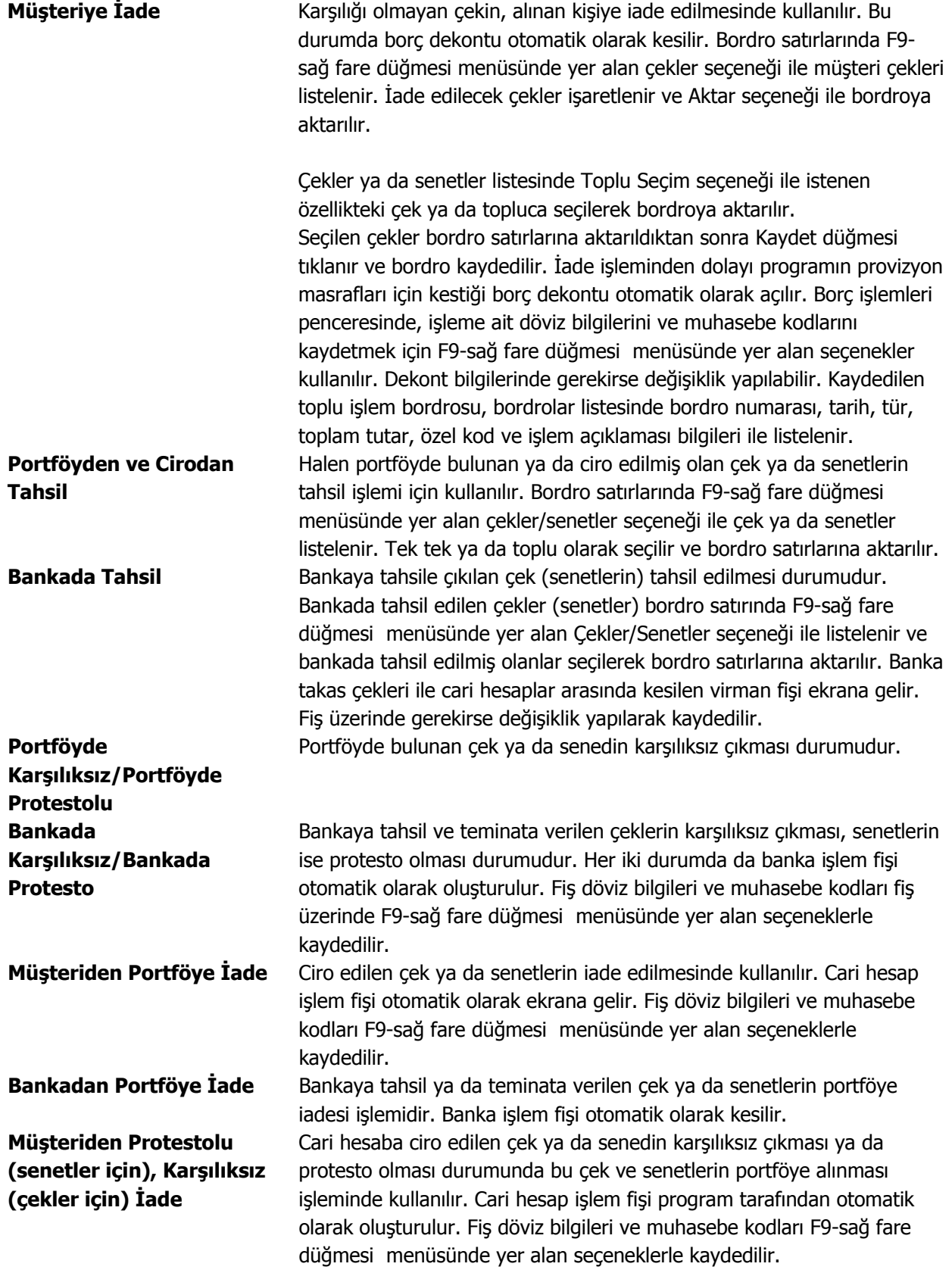

<span id="page-30-0"></span>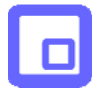

**Cirodan Tahsil** Ciro edilen çek ya da senedin tahsil edildi durumuna alınmasıdır. **Tahsil Edilemiyor** Müşteri çeki ya da senedinin tahsil edilememe durumudur. Tahsil edilemeyen çekler işlem bordrosu satırlarında Çekler/Senetler seçeneği ile müşteri çek/senetleri listelenir ve ilgili kayıtlar seçilerek bordro satırlarına aktarılır.

## **Firma Çek ve Senetleri İşlem Bordroları**

Firmanın kendi çekleri ve borç senetlerindeki toplu durum değişiklikleri kendi çekimiz ve borç senedimiz bordro türleri ile kaydedilir. Bordrolar listesinde bordro türü seçimi yapılarak ilgili bordro seçilir. Ekle komutu kullanıldığında ekrana gelen pencere, işlem bordrosu tür seçeneklerini içerir. Bu seçenekler şunlardır:

- Müşteriden iade
- Müşteride tahsil
- Müşteride protesto (senetler için)
- Tahsil edilemiyor (senetler için)

**Müşteriden İade:** Firmanın kendi çekleri ve senetlerinin müşteriden iade edilmesi durumunda bu işlem türü seçilir. Bordro üst kısmında bordro genel bilgileri işlenir. Bordro satırlarına geçildiğinde F9-sağ fare tuşu menüsünde yer alan çekler/ senetler seçeneği ile firmanın kestiği çekler (senetler) listelenir. Tek tek ya da toplu seçim seçeneği ile filtre bordroya aktarılır ve kaydedilir. Bu durumda program otomatik olarak alacak dekontu kesecektir. Dekont üzerinde, döviz bilgileri ve muhasebe kodları F9-sağ fare tuşu menüsünde yer alan seçeneklerle kaydedilir.

**Müşteride tahsil:** Müşteriye verilen çek ya da senetlerin tahsil edilmesi yani ödenmesi halinde toplu durum değişikliği bu seçenekle yapılır. Bordroda satırlarında Kendi çekimiz ve Borç senedimiz seçenekleri ile firmanın kendi çekleri ve senetleri listelenir. Tek ya da toplu olarak seçilir ve bordro satırlarına aktarılır. Bordro kaydedildiğinde program otomatik olarak banka cari hesapları ile kesilen çekler hesabı arasında virman fişi kesecektir.

**Müşteride protesto:** Firmanın kendi senetlerinin protesto olması halinde toplu durum değişikliği bu işlem türü ile kaydedilir.

**Tahsil edilemiyor:** Firmanın borç senedinin ödenmemesi durumudur.

Çek/senet durum değişikliklerinin yapıldığı işlem bordroları, bordrolar listesinde, bordro numarası, tarih, bordro türü, işlem açıklaması ve toplam tutar bilgileri ile listelenir. İşlem bordrolarını bastırmak için F9-sağ fare tuşu menüsündeki Yaz seçeneği kullanılır.

<span id="page-31-0"></span>

## **Bordro Muhasebe Kodları**

Çek/Senet bordrolarının muhasebeleşmesi sonucu oluşacak mahsup fişinin satırları, bir tablo şeklinde, bu pencerede görüntülenir.

Muhasebe kodu ve masraf merkezi kodu kolonları bilgi girişi içindir. İşlemin muhasebeleşeceği muhasebe hesaplarını ve işlemin ait olduğu masraf merkezini belirtir. Tablodaki diğer kolonlar fişin muhasebe hesaplarına yansıyan borç ve alacak rakamlarını gösterir.

Muhasebe kodları fiş geneline uygulanabileceği gibi, fişin birden fazla sayıda malzeme hareketini içermesi durumunda fiş satırları içinde uygulanır. Bunun için muhasebe kodları penceresinde F9-sağ fare tuşu menüsünde

- Muhasebe kodları genel uygula
- Muhasebe kodları satır uygula

Seçenekleri kullanılır.

#### **Muhasebe kodlarının fiş geneline uygulanması**

Genel uygula sadece boş kodlar ve bütün kodlar olmak üzere iki seçeneklidir.

Bütün kodlar seçiminde, işlem için muhasebe bağlantı kodlarında belirlenen tüm kodlar uygulanırken, sadece boş kodlar seçiminde boş olan bağlantılar için uygulama yapılır. İşlem için yapılan tanıma göre muhasebe kodları uygulandığında, muhasebeleştirme yapıldığında oluşacak mahsup fişi tablo halinde ekrana gelir. Eğer fişte yer alan herhangi bir satırdaki işlem farklı muhasebe hesabı altında izlenecekse değiştirilebilir. Bu durumda, yalnızca bu fiş ile girilen işlem burada verilen muhasebe kodu altında muhasebeleştirilecektir.

#### **Muhasebe kodlarının satıra uygulanması**

Muhasebe kodlarının satıra uygulanması için F9 sağ fare düğmesi menüsünde yer alan Muhasebe kodları satır uygula seçeneği kullanılır. Bu durumda muhasebe kodları yalnızca seçilen satırdaki işleme uygulanır ve muhasebeleştirme yapıldığında oluşacak mahsup fişi görüntülenir.

<span id="page-32-0"></span>

#### **Bordrolar Listesinden Muhasebeleştirme**

Muhasebeleştirme işlemi Muhasebeleştirme bölümünden yapılabildiği gibi program bölümlerinden de yapılabilir. Çek/Senet bordrolarının muhasebeleştirilmesi için Çek/Senet Bordroları listesinde (F9-sağ fare düğmesi menüsünde yer alan) **Muhasebeleştir** seçeneği kullanılır. Muhasebeleştirme işlemi için önce muhasebeleştirilecek bordro daha sonra Muhasebeleştir menüsü seçilir.

Çek/Senet Bordroları muhasebeleştirme penceresinde muhasebeleştirmenin ne şekilde yapılacağı belirlenir. Muhasebeleştirme filtre seçenekleri şunlardır:

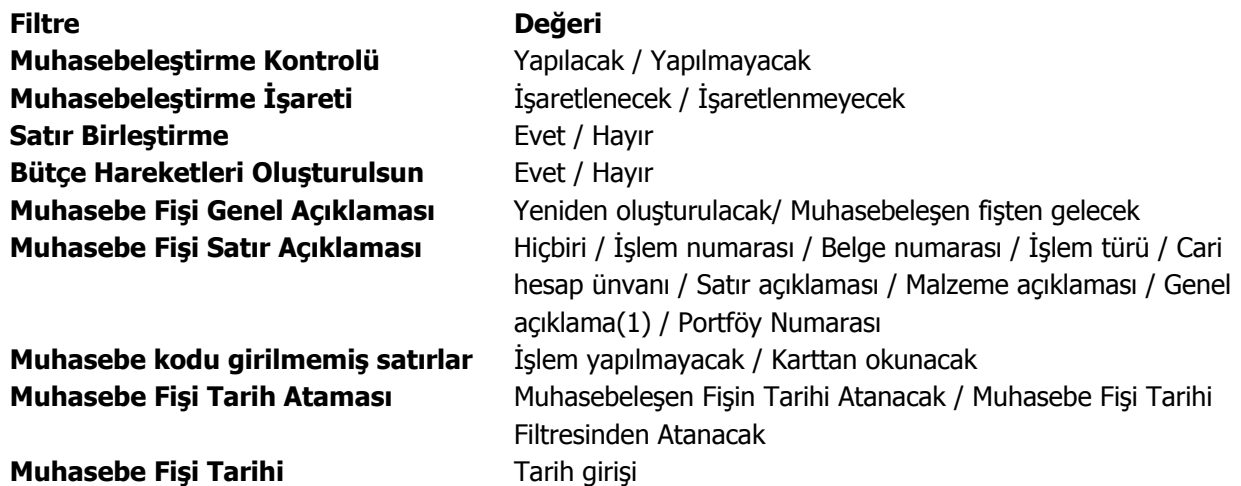

Muhasebeleştirme işleminin sonucunda oluşacak mahsup fişinin kontrol edildikten sonra kaydedilmesi isteniyorsa **muhasebeleştirme kontrolü** filtre satırında Yapılacak seçeneği işaretlenir. Bu durumda oluşacak her mahsup fişi ekrana gelir incelendikten sonra kaydedilir.

Muhasebeleştirme kontrolü filtresinde Yapılmayacak seçilirse oluşan fişler doğrudan ilgili bölümlerde işaretlenir ve muhasebeleştirme dosyasına yazılır.

Muhasebeleştirilen faturada aynı karta ait ve muhasebe bağlantı kodları aynı olan satırların ne şekilde muhasebeleştirileceği **Satır Birleştirme** filtresi ile belirlenir. Satır Birleştirme Evet olarak seçilirse fatura içinde aynı karta ait olan ve aynı muhasebe hesap kodları ile izlenecek satırlar birleştirilir. Muhasebeleştirme sonucunda oluşacak mahsup fişinde tek satır olarak yer alır.

Muhasebeleştirme sonucunda oluşacak mahsup fişinin genel açıklamasının içeriği **Muhasebe fişi genel açıklaması** filtre satırında belirlenir. Genel açıklamanın yeniden oluşturulması istenirse yeniden oluşturulacak seçimi yapılır. Açıklama program tarafından oluşturulur. Muhasebeleşen fişten gelecek seçimi yapılırsa, muhasebeleştirilen fatura genel açıklaması oluşan mahsup fişine aktarılır.

Muhasebeleştirme işlemi sonucunda oluşacak mahsup fişi satırlarına açıklama bilgisinin gelmesi için **Muhasebe Fişi satır açıklaması** filtresi kullanılır. Muhasebe fişine satır açıklaması olarak gelmesi istenen bilgiler işaretlenerek seçilir.

Aktarım ile alınan bilgilerin muhasebeleştirilmesinde Muhasebe kodu girilmemiş satırların hangi hesaplar altında izleneceği **Muhasebe kodu girilmemiş satırlar** filtresi ile belirlenir. İşlem yapılmayacak seçilirse muhasebe kodu girilmemiş satırlar muhasebeleştirme işleminde dikkate alınmaz.

<span id="page-33-0"></span>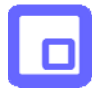

Karttan okunacak seçiminde ise muhasebe hesap kodları ilgili kartlardan okunur ve işlem bu muhasebe kodları dikkate alınarak muhasebeleştirilir.

## **Bordrolar Listesinden Borç Takip**

Çek/Senet Bordroları listesinden borç takip penceresine ulaşılır ve kapama işlemleri yapılır. Cari hesaba ait borç takip ve bu bordro için kapatma işlemleri kaydedilir. **Borç Takip penceresi**, bir cari hesaba ait borç ve alacak işlemlerinin vade tarihi sırasına göre listelendiği ve bu işlemler üzerinde **borç kapama**, geri alma vb. işlemlerin yapılabildiği bir araçtır.

Borç takip penceresinin işlem sonunda otomatik olarak açılması ve kapatma işlemlerinin yapılması sağlanabilir. Bunun için **Cari Hesap Çalışma Bilgileri** seçeneğinde Borç kapama penceresi filtresi kullanılır. Fiş kaydedilir kaydedilmez borç takip penceresinin açılacağı işlemler seçilir.

Borç takip penceresinde cari hesaba ait işlemler tarih, fiş no, işlem, borç, alacak ve bakiye kolonlarıyla listelenir. Verilen proforma faturalar dışındaki tüm fatura türleri borç takipte dikkate alınır. Fatura geneline ya da satırdaki işleme ödeme planı bağlanmışsa, fatura borç takip penceresinde ödeme sayısı kadar parçalara ayrılarak yer alır. Tarih kolonunda her ödeme için hesaplanan ödeme tarihi görülür. Ödeme planına bağlı olmayan faturalar borç takip penceresinde tek bir satır olarak listelenir. Faturalar borç takip penceresine kapanmamış işlem olarak yansır.

Herhangi bir ödemeyle kapatılan ya da bir kısmı kapanan işlem satırları bir bağlaçla birbirine bağlı olarak listelenir. Böylece hangi ödeme ya da tahsilatın hangi işlemi kapattığı, kapatılan ve kalan tutar bilgileri ile izlenir.

Borç takipte kapatma işlemleri

- Borç ve alacak hareketleri birbirleri ile ilişkilendirilerek -Kapat
- Çoklu Kapat
- FIFO Kapat
- Otomatik kapatma

olmak üzere üç şekilde yapılabilir.

FIFO kapatma işleminde o harekete göre ters bakiyeli ve başka kapama işlemlerinde kullanılmamış uygun hareketler arasından vade tarihine göre en önce olan hareket kapama işleminde kullanılır. Kapat seçeneği işlemler kullanıcı tarafından ilişkilendirilerek kapatma yapılır.

Otomatik Kapatma ile pencerede yer alan tüm hareketler FIFO yöntemine göre kapatılır. Yani vade tarihine göre küçükten büyüğe doğru sıralı olan borç hareketleri ve alacak hareketleri bu sıraya uygun olarak birbirini kapatır.

Bu üç şekilde yapılan kapatma işlemi sonucunda, işlemler tamamen kapanmıyorsa kapalı kısım ve kapalı olmayan kısım olmak üzere parçalanır. Kapatma sonucu parçalanan işlemin her parçası diğer parçalara bağlı olarak görüntülenir. Kapatılan yani kalan alanı boş olan işlemler üzerindeyken, karşı işlem alanında işlemi kapatan fişin numarası, tarihi, türü ve fiş toplam tutarı listelenir.

Borç takip penceresinde Karşı işlem seçeneği hangi ödeme ya da tahsilat işlemi ile hangi faturanın ya da işlemin kapatıldığı izlenir.

Kapatma işlemini **Geri Al** seçeneği ile iptal edilir.

Borç takip penceresinden, cari hesabın işlem sayısı ile toplam borç, alacak ve bakiye bilgilerini almak mümkündür. Bunun için Toplamlar seçeneği kullanılır. Toplamlar ile o ana kadar ki işlem sayısı, bu işlemler sonucunda oluşan borç, alacak ve bakiye toplamları görüntülenir.

<span id="page-35-0"></span>

## **Bordronun Yazdırılması**

Yaz seçeneği ile Çek/Senet bordroları tek tek yazdırılır. Çek/Senet bordroları basım şekli öndeğeri Çek/Senet Çalışma Bilgileri ile belirlenir. Fiş kaydedilir edilmez bastırılabileceği gibi daha sonra da bastırılabilir. Bordroların tek tek yazdırılması için önce yazdırılacak bordro daha sonra Yaz seçilir.

Yaz penceresinde hangi **form**un kullanılacağı ve basımın yapılacağı ünite belirlenir. Bordro yazdırılmadan önce ekrandan alınıp incelenebilir.

## **Senetlerin Toplu Basımı**

Bordroda yer alan senetler tek ya da toplu olarak yazıcıdan alınabilir. Senet basımında kullanılacak form, Araçlar menüsü altında yer alan form tanımları seçeneği ile tanımlanır. Senetler için form tanımı yalnızca çek ya da senet bilgileri kapsayacak şekilde yapılabildiği gibi bazı ek bilgilerin de basılmasına imkan verecek şekilde de tanımlanır.

Özellikle senet basımlarında, yasal olarak basılması zorunlu olan ek bilgiler çek/senet seçeneği ile tanımlanan formlar üzerine istenen alan bilgilerini içerecek şekilde bastırılır. İstenen sayıda **form** tanımlamak ve basım sırasında bu tanımlardan birini seçmek mümkündür.

**Çek/senetlerin tek tek basımı:** Bordro satırında yer alan çek/senetlerin tek tek basmak için F9-sağ fare düğmesi menüsünde yer alan Tekli Basım seçeneği kullanılır. Tanımlı formlar listelenir ve ilgili form seçildiğinde, çek ya da senet bilgileri bu form üzerinde ilgili alanlara yazılır.

**Toplu basım:** Özellikle sıra çek/senet üretimi ile girilen senetlerin ek bilgilerinin de aynı olması durumunda Toplu Basım seçeneği ile topluca bastırılır. Açılan pencereden borçlu, alacaklı ve kefil bilgileri kaydedilir. İlgili form seçilerek bordroda yer alan tüm senetler bastırılır.

#### **Bordroların Toplu Basımı**

Bordrolar tek, tek ya da toplu olarak bastırılır. Bordroların basım şekli öndeğeri Çek/Senet çalışma bilgileri ile belirlenir. Senet bordrolarını toplu bir şekilde bastırmak için Bordrolar listesinde F9- İşlemler (sağ fare düğmesi) menüsünde yer alan Toplu Basım seçeneği kullanılır. Hangi fişlerin bastırılacağı Çek/Senet Bordroları toplu basımı filtre penceresinde belirlenir. Filtre seçenekleri ise şunlardır.

**Basım sırası** filtre satırında toplu basımın ne şekilde yapılacağı belirlenir. Bu filtre

- tarihe göre
- numaraya göre

olmak üzere iki seçeneklidir. Burada yapılan seçime göre tarih aralığı ya da fiş numarası filtre satırları kullanılır.

**Tarihe göre** seçimi yapılırsa tarih aralığı filtre satırında başlangıç ve bitiş tarih aralığı verilir ve bu tarihler arasındaki fişler topluca yazdırılır.

**Numaraya göre** seçiminde ise, bordro numarası filtre satırında başlangıç ve bitiş numara aralığı verilir ve bu aralıkta kalan fişler bastırılır.

**Fiş Özel Kodu**: Toplu basımı yapılacak fişlerin özel koda göre filtrelendiği satırdır. Grup ya da aralık tanımı yapılarak belirlenen özel koda sahip fişlerin toplu basımı sağlanır.

**Fiş Türü:** Çek/senet bölümünden kaydedilen bordro türlerini içeren filtre satırlarında ise basımın yapılacağı bordro türleri belirlenir.

Çek/Senet bordroları için birden fazla form tanımının olması durumunda ilgili formlar listelenir ve basımın yapılacağı **form** tanımı seçilir.

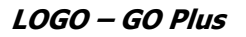

## <span id="page-36-0"></span>**Çek / Senet Raporları**

## **Analizler**

#### **Reeskont Raporu (Müşteri Çek ve Senetleri)**

Portföyde ya da banka tahsil ya da teminatta bulunan müşteri çek ve senetlerinin vadelerinden kaynaklanan değer kaybı Müşteri çekleri ve Müşteri senetleri reeskont raporu ile alınır. Müşteri çek/senetleri reeskont raporu filtre seçenekleri şunlardır:

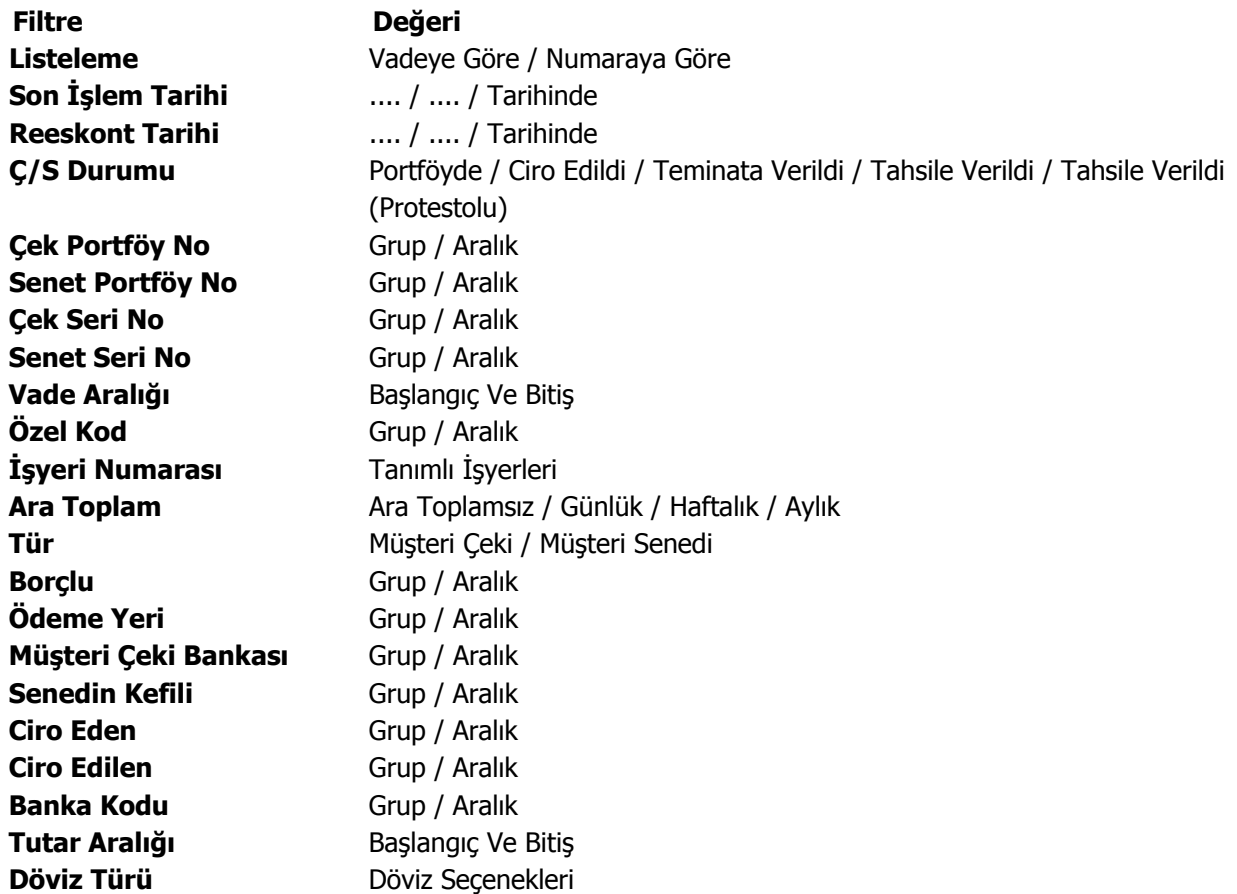

Reeskont hesabında geçerli olacak faiz oranı Çek/Senet Çalışma bilgileri seçeneği ile girilir. Reeskont faiz oranı yıllık olarak verilir. Burada verilen yüzde üzerinden hesaplama yapılır.

Müşteri çekleri ve senetleri için reeskont raporu iki amaçla alınır. Eğer resmi olarak reeskont faizi tutarı hesaplanıp gider olarak gösterilecekse o zaman faiz oranı olarak TC Merkez Bankası'nın her yıl yayınladığı reeskont faiz oranı kullanılır.

Eğer yalnızca çek ya da senedin enflasyona karşı değer kaybı hesaplanacaksa o zaman faiz oranı olarak piyasada kullanılan faiz oranı ya da vade farkı faiz oranı esas alınır. Bu durumda raporun bu faiz oranı ile alınabilmesi için hesaplarda kullanılacak faiz oranının filtre satırında girilmesi gerekir. Reeskont raporlarında

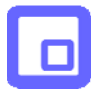

bu faiz oranı baz alınarak 360 gün üzerinden net değer hesaplanır. Net değer, çek ya da senet tutarından faiz tutarının çıkarılmasıyla bulunan değerdir.

Buna göre ;

## **Net değer = Senet veya Çek tutarı - (1+ Vade gün sayısı \* Faiz / 360 )**

olacaktır.

Hesaplama için geçerli olacak tarih referans tarihi filtre satırında verilir. Burada verilen tarih itibarıyla yıllık faiz oranı üzerinden reeskont hesaplanır.

<span id="page-38-0"></span>

#### **Reeskont Raporu (Kendi Çekimiz/Borç Senedimiz)**

Firmanın kendi çekleri ve borç senetlerinin vadelerinden doğan değer kazançları Kendi çekimiz ve Borç senedimiz reeskont raporları ile listelenir. Müşterilerden alınan çek ve senetlerin vadelerinden kaynaklanan değer kaybı gider gösterilirken, firmanın kendi çekleri ve borç senetlerinin ileri tarihte ödenmesinden doğan faiz kazancı da gelir olarak gösterilir.

Filtre satırlarında yapılacak belirlemelerden sonra rapor alınır. Aynı müşteri çek ve senetleri reeskont raporunda olduğu gibi hesaplamada geçerli olacak faiz oranı reeskont faiz oranı filtre satırında verilir. Hesaplamanın yapılacağı tarih ise referans tarihi satırında belirtilir. Kendi çek ve senetlerimiz reeskont raporu filtre seçenekleri şunlardır:

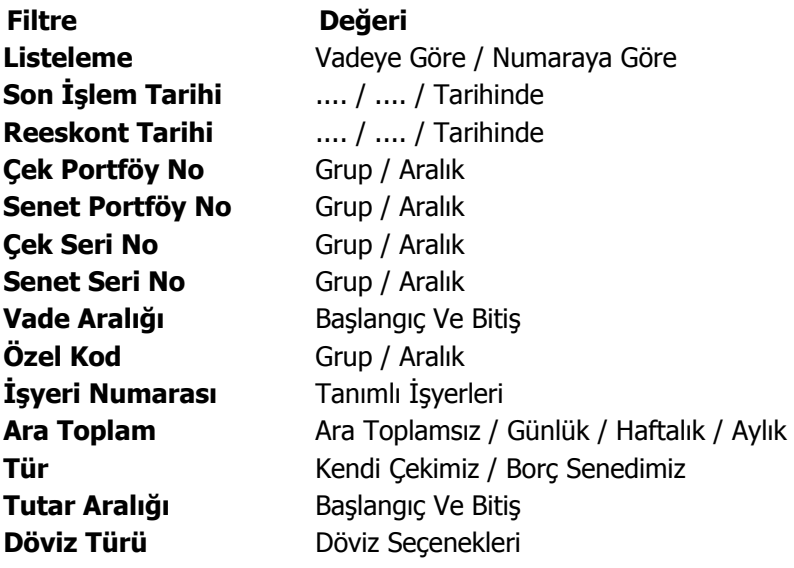

<span id="page-39-0"></span>О

#### **Çek/Senet Borç Yaşlandırma Raporu**

Eldeki çek ya da senetleri cari hesaplara göre gruplandırıp vadelerine göre çeşitli dönemlere ayıran rapordur. Cari hesaplara ait çek ve senet toplamlarının dönemlere göre dağılımı bu raporla incelenebilir. Çek/senet yaşlandırma raporu filtre seçenekleri şunlardır:

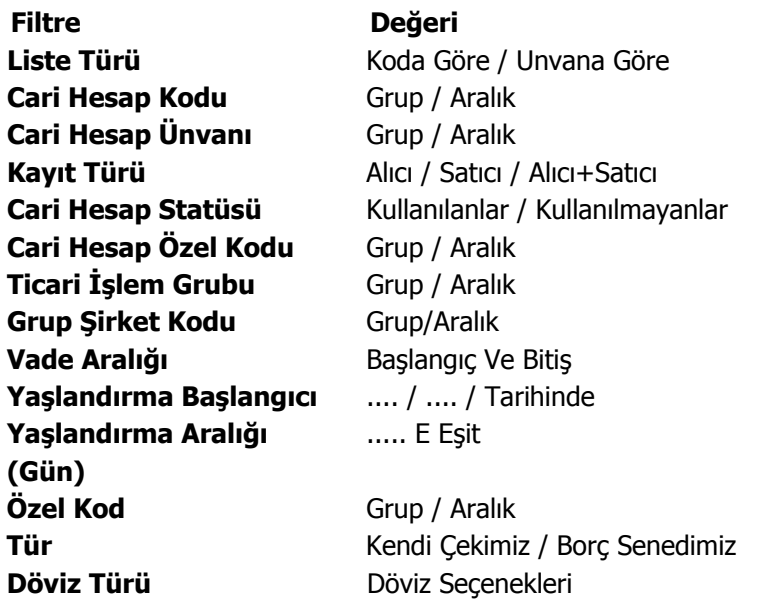

## <span id="page-40-0"></span>**Durum Bilgileri**

#### **Müşteri Çek ve Senetleri**

Müşteri çek ve senetlerinin listelendiği rapor seçeneğidir. Müşteri Çek ve Senetleri raporu filtre seçenekleri şunlardır:

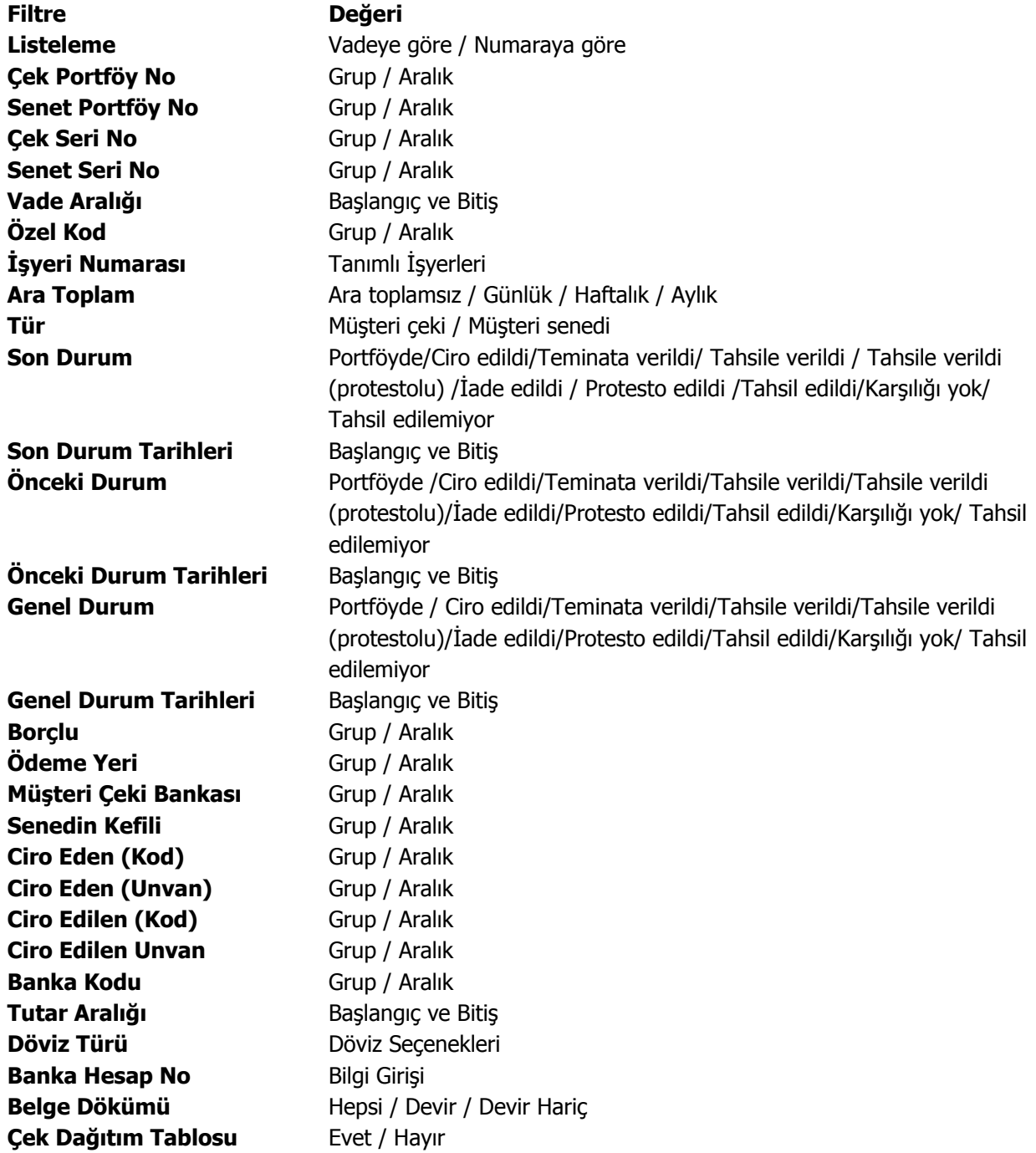

**LOGO – GO Plus** 

<span id="page-41-0"></span>О

#### **Kendi Çek / Senetlerimiz**

Firmanın kendi çek ve senetlerinin listelendiği rapor seçeneğidir. Filtre satırlarında yer alan alanlar müşteri çek ve senetlerinde olduğu gibidir. Kendi Çek ve Senetlerimiz raporu filtre seçenekleri şunlardır:

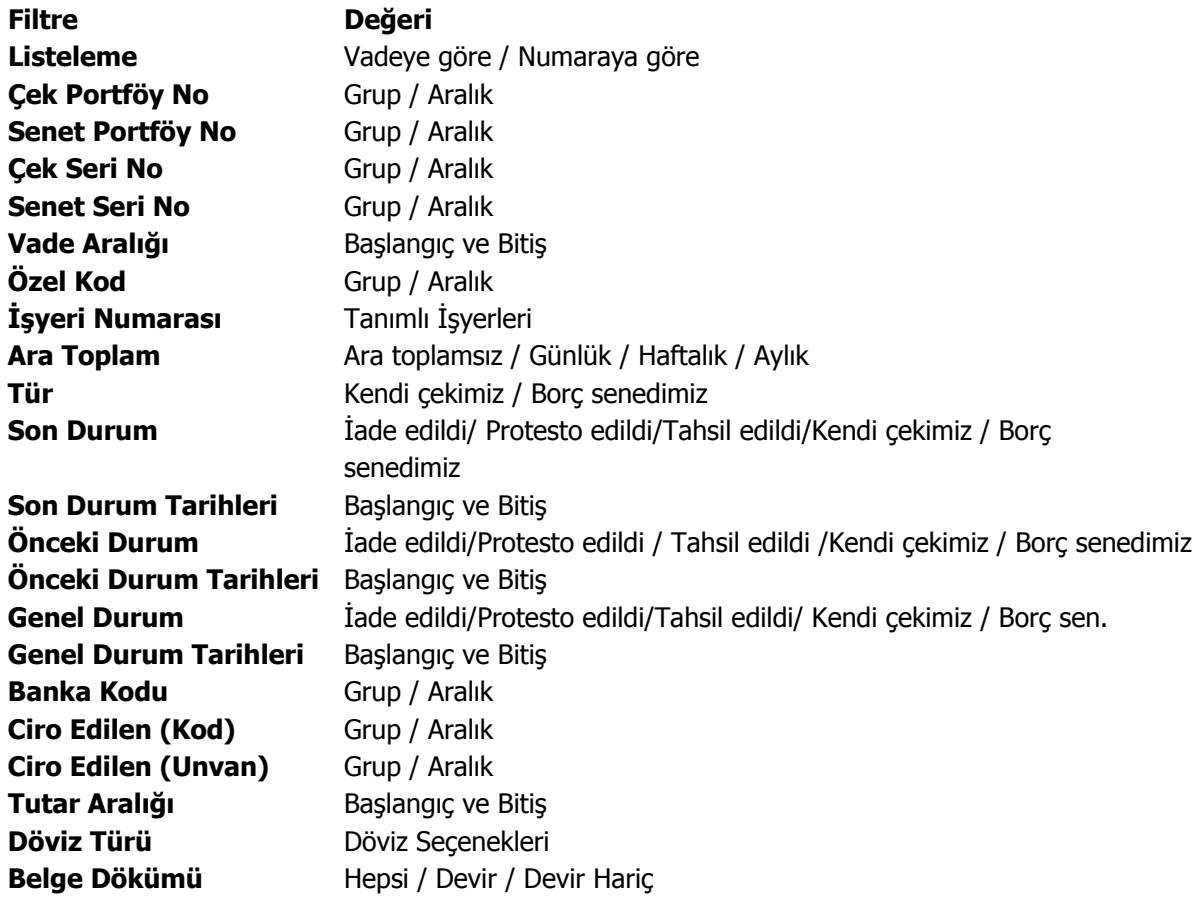

## <span id="page-42-0"></span>**Dökümler**

## **Özet Bordro Dökümü**

Giriş ve çıkış bordrolarının genel bilgileri ile listelendiği rapor seçeneğidir. Tarih ve bordro no filtre satırlarında, başlangıç ve bitiş tarihi ya da numara aralığı verilir ve istenen bordrolar listelenir. Bordro türü satırında tür seçimi yapılarak yalnızca seçilen türdeki bordrolar da listelenebilir. Özet bordro dökümünde kullanılan filtreler şunlardır:

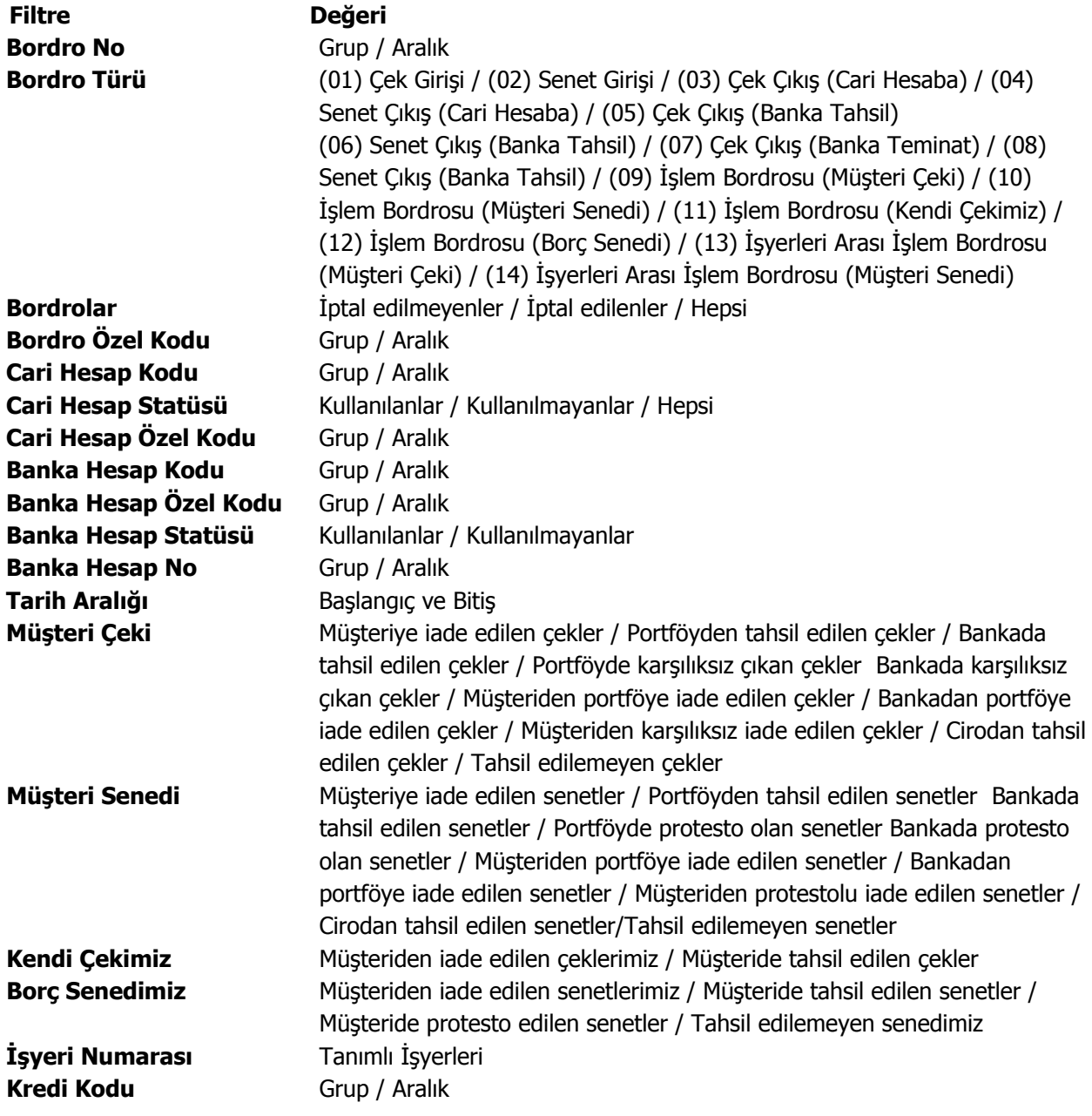

<span id="page-43-0"></span>П

#### **Ayrıntılı Bordro Dökümü**

Bordro dökümünün bordroda yer alan çek ve senet bilgilerini de içerecek şekilde ayrıntılı olarak alındığı rapor seçeneğidir. Ayrıntılı bordro dökümü raporu filtre seçenekleri şunlardır:

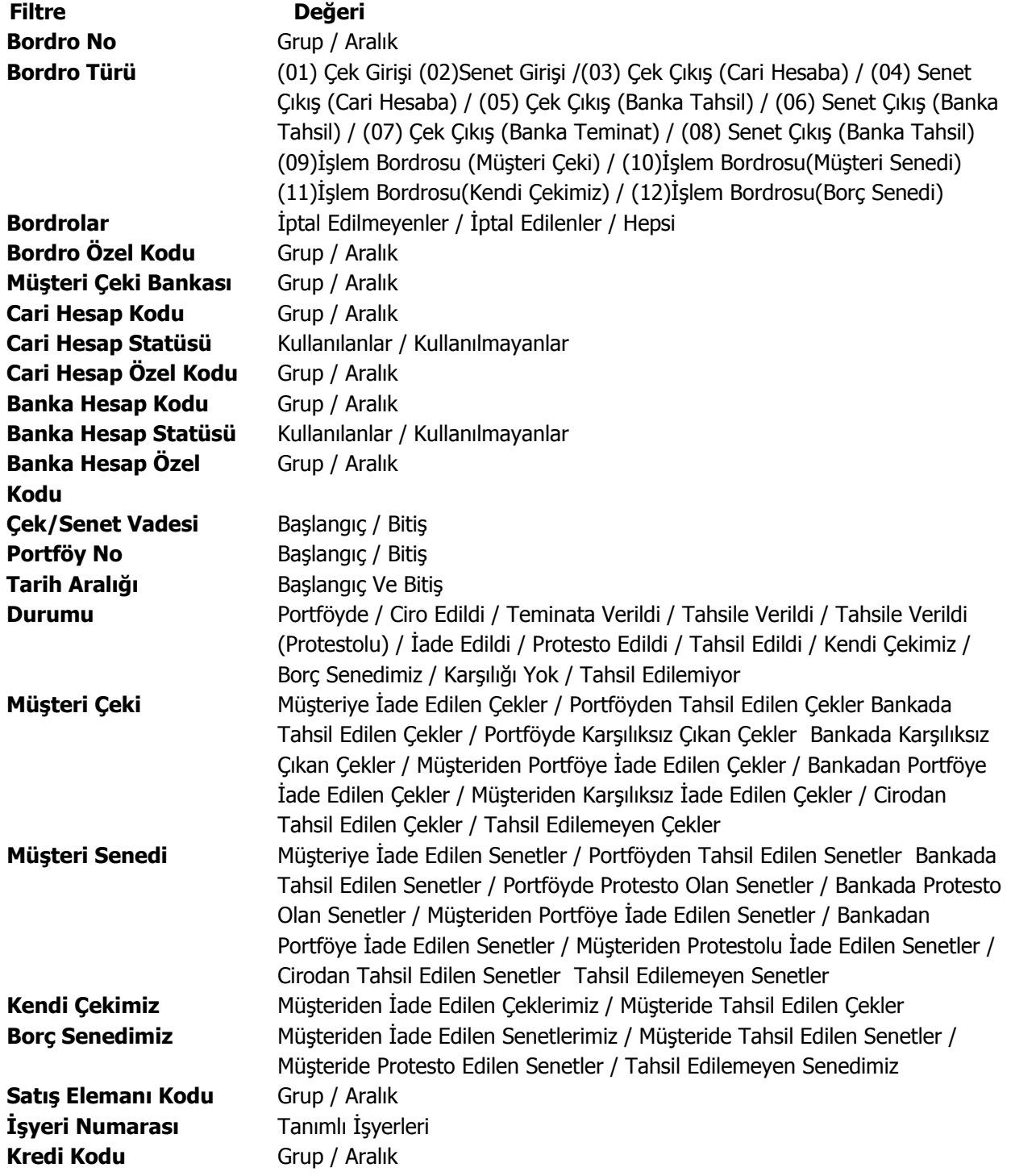